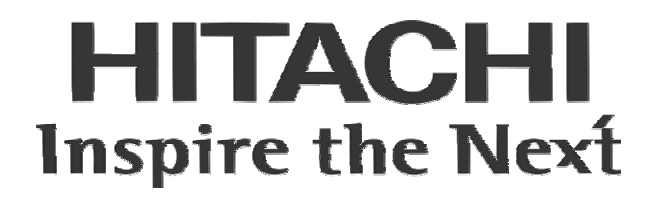

# SJ300-EL Series Inverter for Elevator Applications Instruction Manual Supplement

- Three-phase Input 200V Class
- Three-phase Input 400V Class

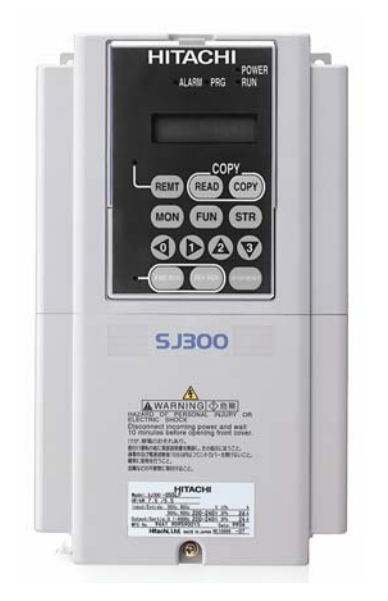

NOTE: REFER ALSO TO SJ300 SERIES INSTRUCTION MANUAL NB613X

Manual Number: HAL6114X February 2005

After reading this manual, keep it handy for future reference.

Hitachi America, Ltd.

# **NOTES:**

### **Table of Contents**

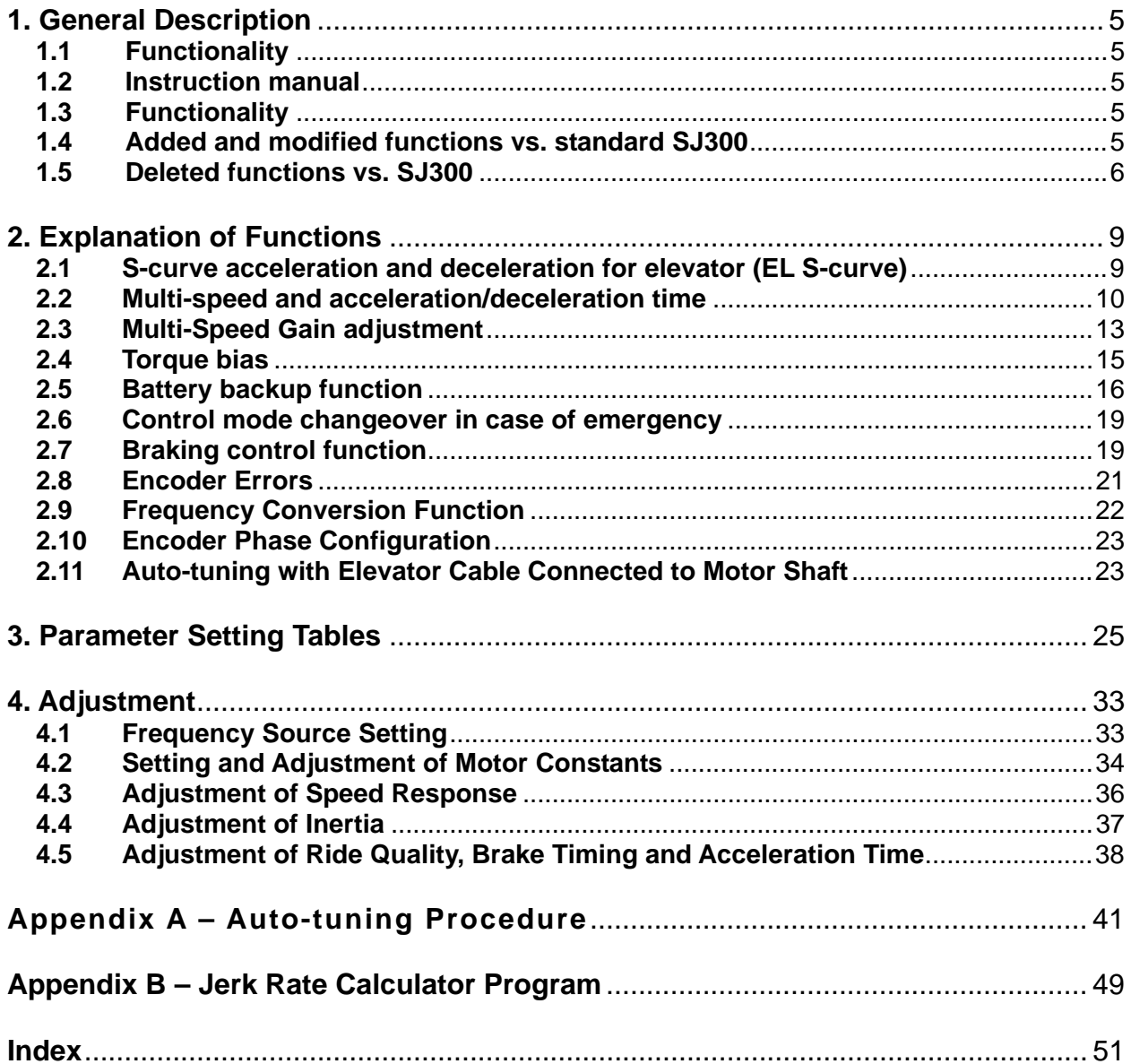

# **NOTES:**

#### <span id="page-4-0"></span>**1. General Description**

#### **1.1 Functionality**

Please be sure to take into account all applicable standards and regulations before applying the SJ300EL inverter to an elevator system.

#### **1.2 Instruction manual**

This supplementary manual for the SJ300EL Elevator AC Inverter is to be used in conjunction with the SJ300 general purpose inverter manual. Information shown in this manual takes precedence over the manuals of the SJ300 inverter (and the SJ-FB option card manual, if used), where there are differences.

#### **1.3 Functionality**

Differences of functions versus the general purpose SJ300 inverter are shown in the following table. The settings can be viewed or modified by the standard digital operator or the optional copy unit (SRW-0EX). Multi-language display however is not supported with the SJ300EL and the SRW-0EX.

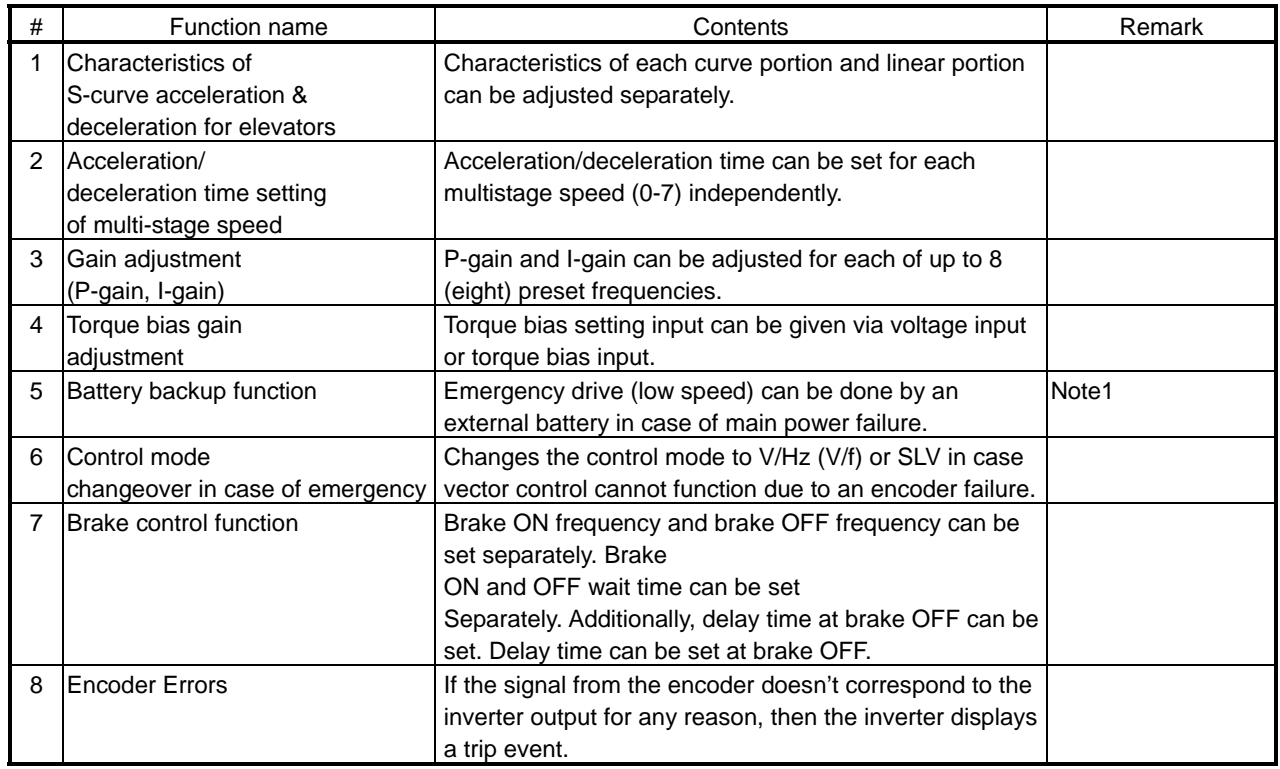

#### **1.4 Added and modified functions vs. standard SJ300**

Note 1) Please contact Hitachi with the following information if the battery back-up function is needed.

- Specification of the control power supply
- Specification of the battery power supply

ī

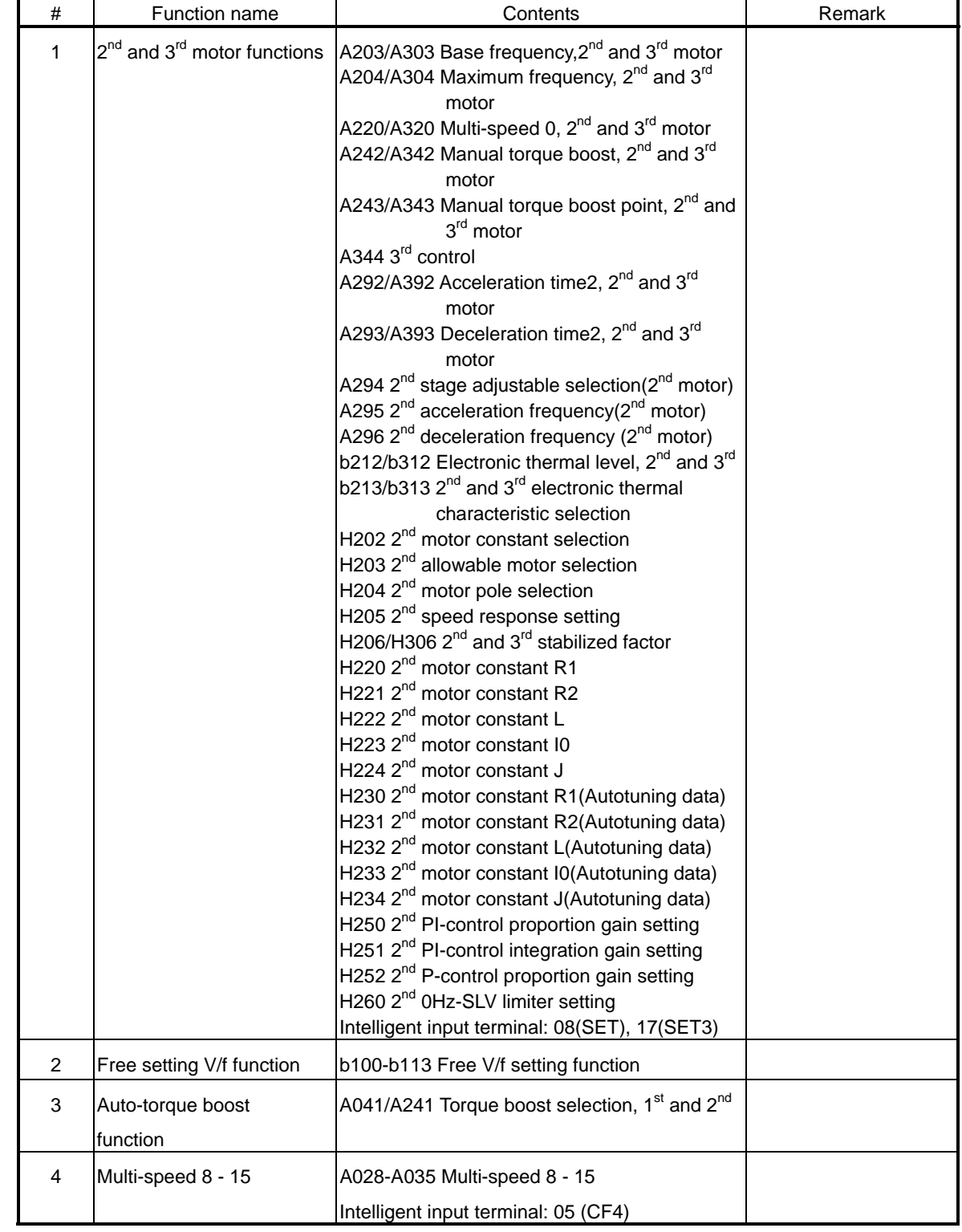

### <span id="page-5-0"></span>**1.5 Deleted functions vs. standard SJ300**

### **Chapter 1 – General Description**

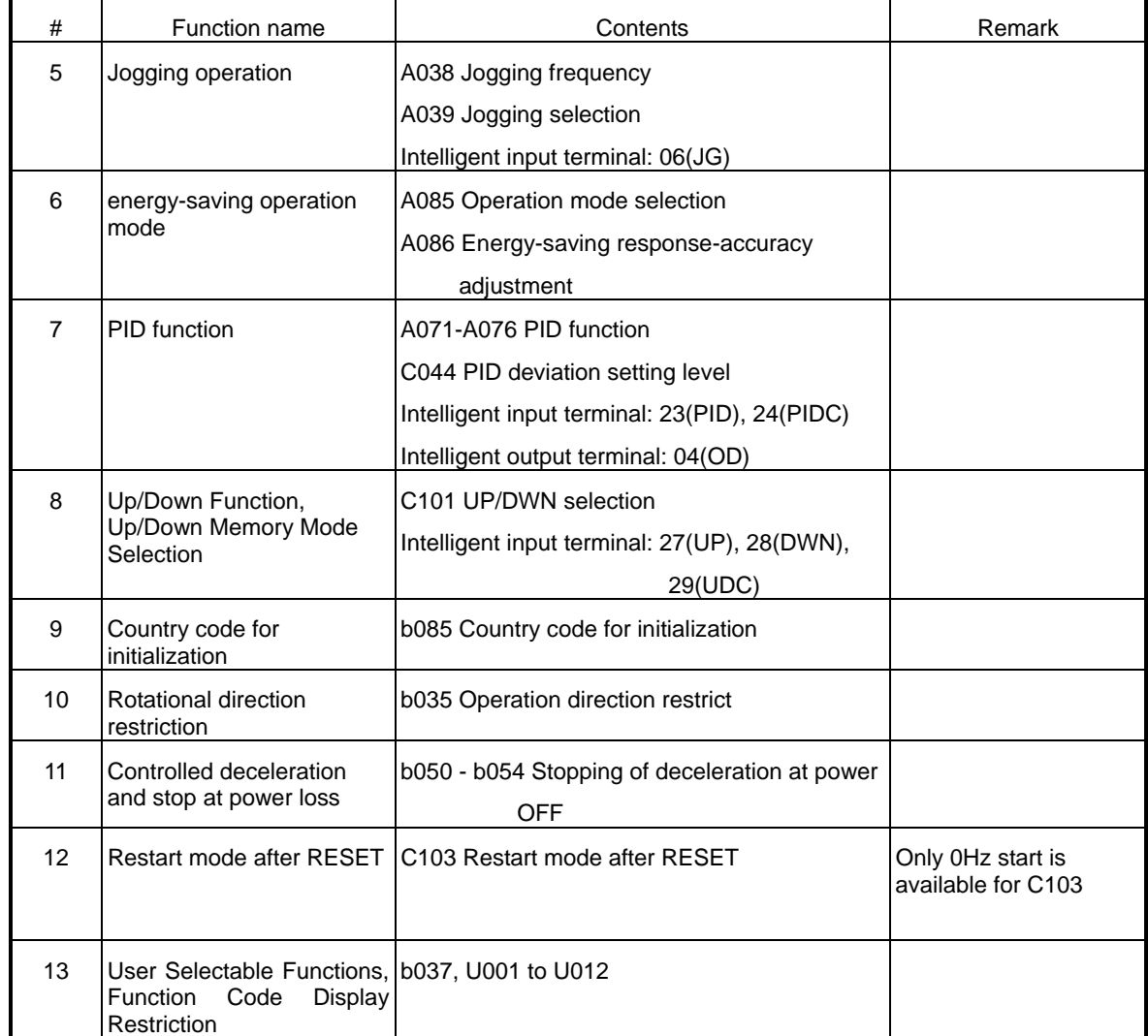

**Chapter 1 – General Description**

## **NOTES:**

#### <span id="page-8-0"></span>**2. Explanation of Functions**

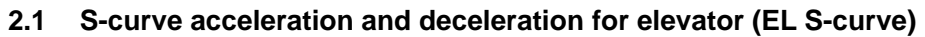

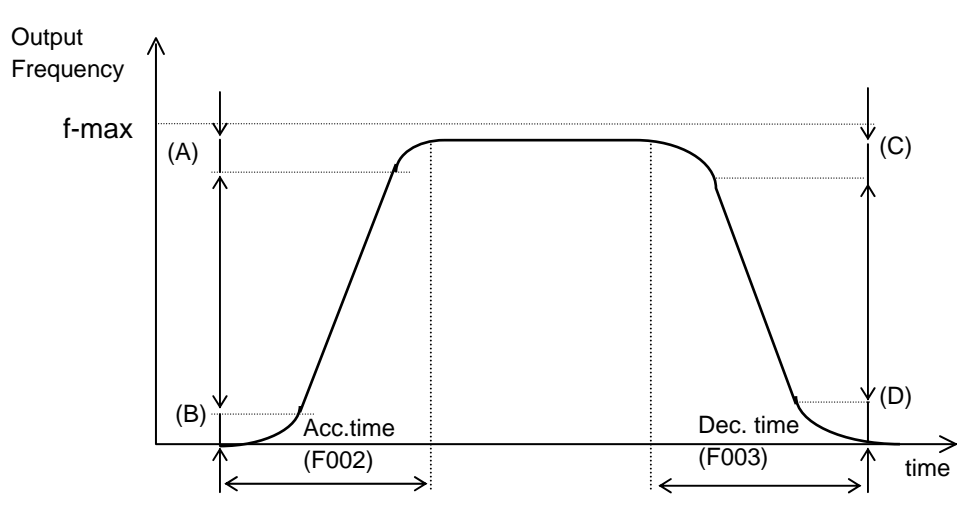

Shape of curve portions (A) to (D) above can be adjusted separately, as shown in the following table. Setting value is a % of target frequency.

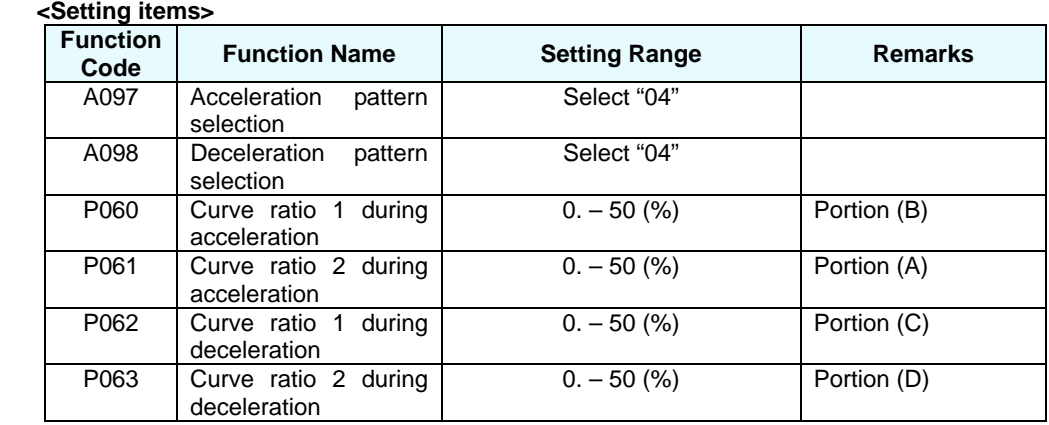

(Note 1) A linear characteristic will result (A097 = A098=00) if 0% is set for the curve ratio.

- (Note 2) A linear characteristic will result if the change of the target speed is less than or equal to 10% of the maximum frequency.
- (Note 3) All of the curve constants are ignored if "04" is selected in A097 and A098. Refer to the manual for standard S-curve acceleration & deceleration description.
- (Note 4) The S-curve will be recalculated if the target speed is changed while accelerating or decelerating. Therefore do not use analog signals for the target speed.
- (Note 5) Curve ratio for acceleration/deceleration must be in the range of 10% up to 50%.

#### <span id="page-9-0"></span>**2.2 Multi-speed and acceleration/deceleration time**

Different acceleration and deceleration times can be set for each multistage speed. The acceleration time is the one used between the current speed and target speed during acceleration. The deceleration time is the one used between the current speed and creep speed (speed-7), or between the current speed and the target speed during deceleration. Therefore use the deceleration time of A027 for creep speed at stopping. Furthermore, inverter decelerates with the deceleration time that is set on that multistage speed when the RUN command is removed.

Related parameters are shown in following table.

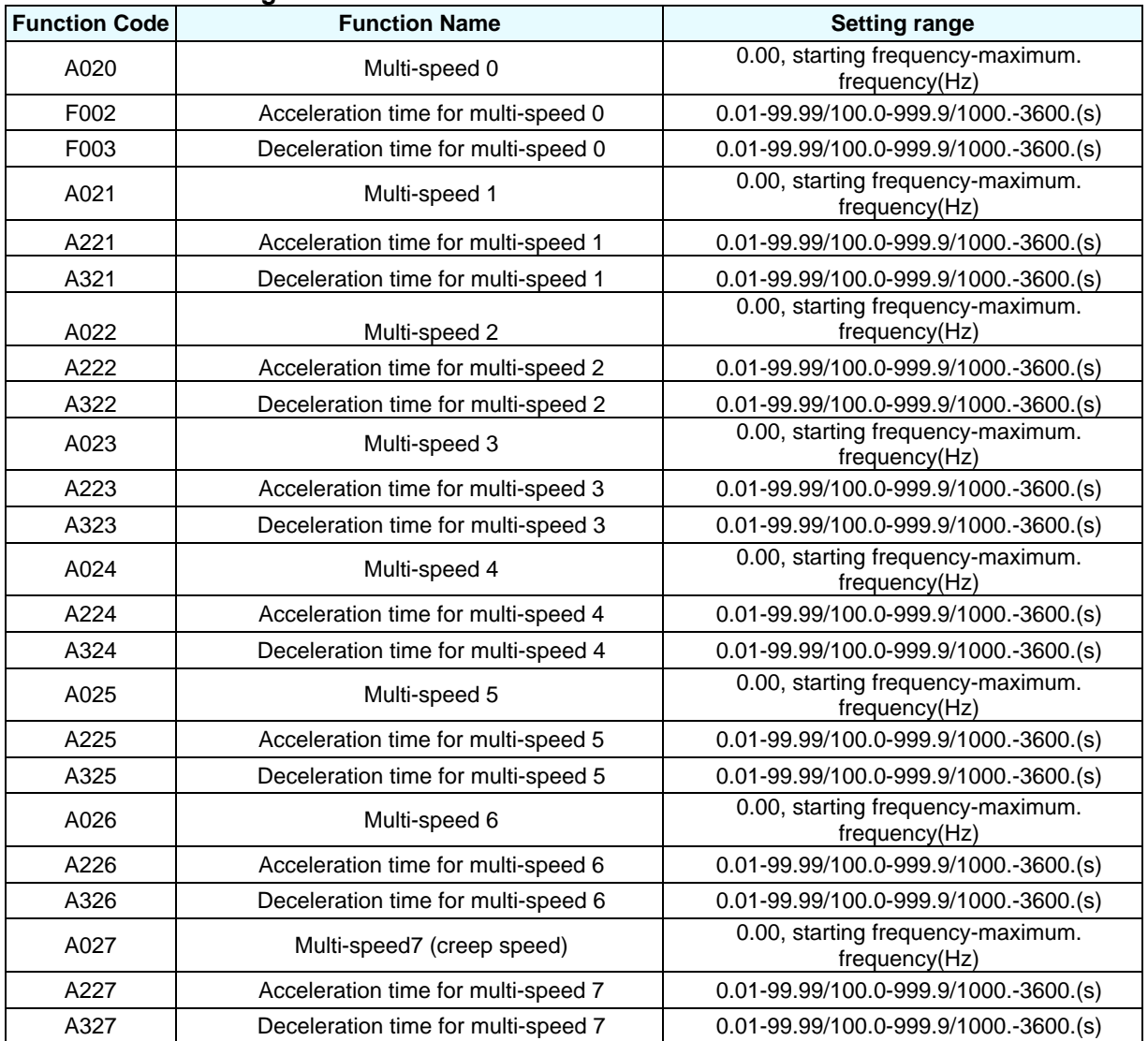

#### **< Additional setting items>**

#### **Chapter 2 – Explanation of Functions**

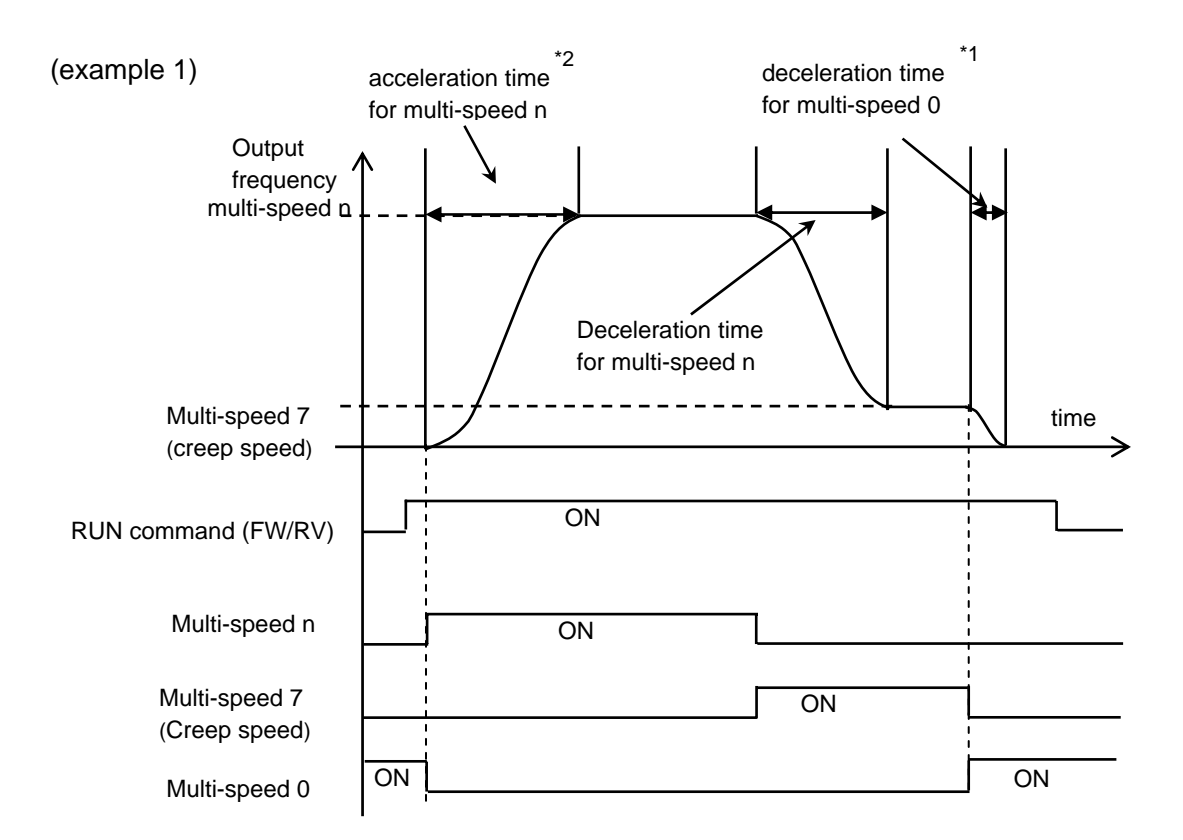

**Figure 1 - Timing chart for creep speed** 

- (Note 1) A linear characteristic will result if the change of the target speed is the same or less than 10% of the maximum frequency.
- (Note 2) The time setting is the time it takes to accelerate from zero to the maximum frequency and to decelerate from the maximum frequency to zero.

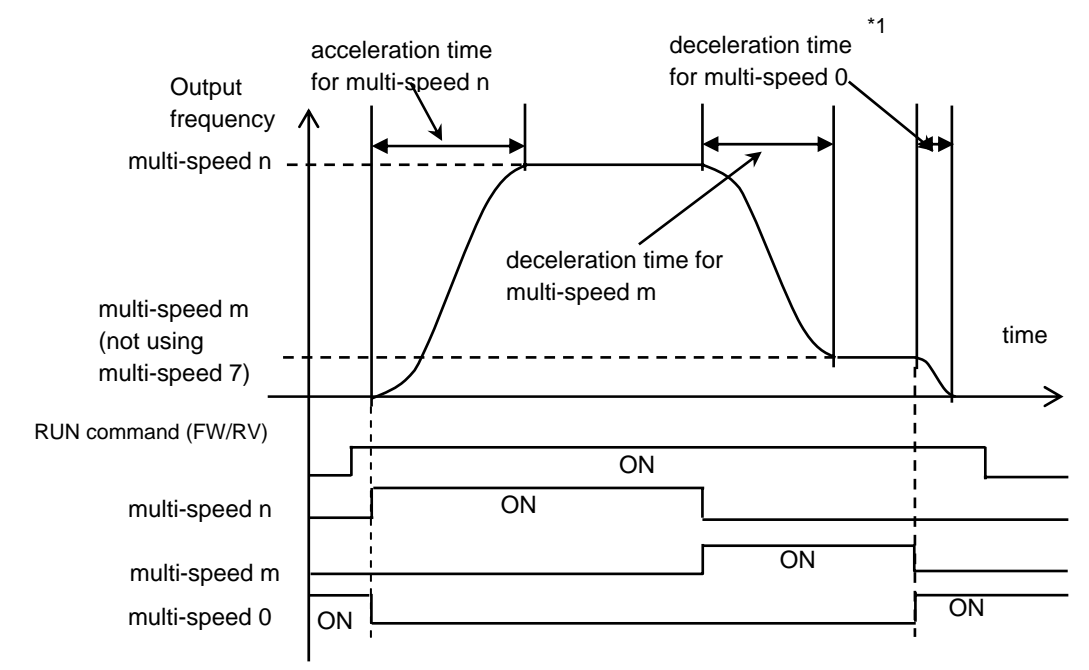

(example 2) Be sure to set A027 for the creep speed at stop. Otherwise the inverter operates like shown in the following figure.

**Figure 2 - Timing chart when not using creep speed at stop** 

#### <span id="page-12-0"></span>**2.3 Multi-speed Gain adjustment**

Unique ASR (automatic speed regulator) gains (P-gain and I-gain) can be assigned for each output frequency. The gain of 100% is calculated based on a value of motor inertia (J: H024, H034), speed response coefficient (H005) and parameters of H070, H071, and H072, adjustable from 0% up to 100%. Set the frequencies so  $f1 < f2 < \cdots < f7 < f8$ . There is no restriction for the setting of the gains. Set gain of the maximum frequency (G8 in following figure) is maintained when a higher target frequency is set.

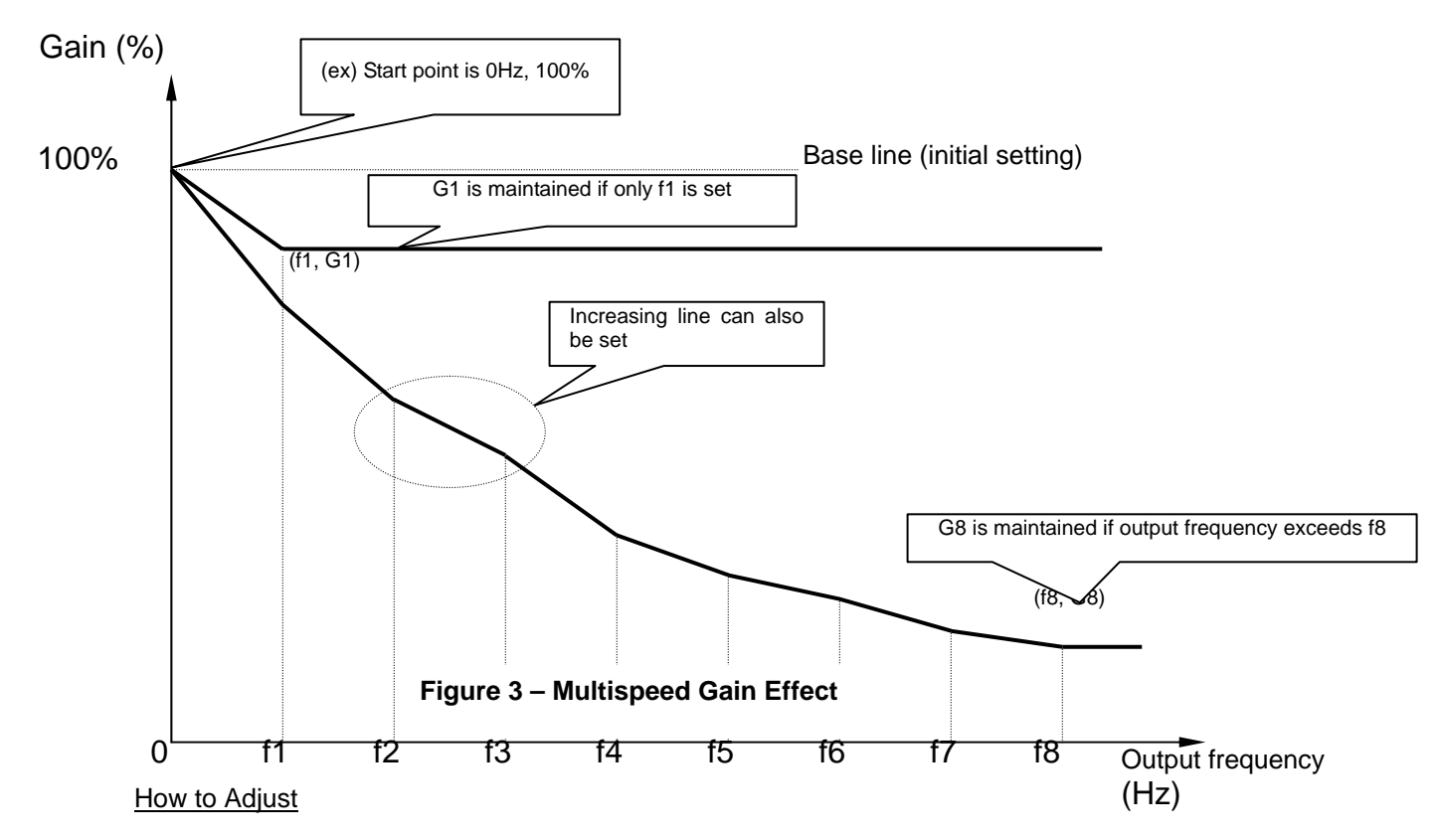

- (1) The purpose of this function is to get high gain at brake OFF and at stopping, and to have low gain at higher speed. Therefore increase the gain at a speed that is lower than the creep speed as a rough initial target.
- (2) When using a geared motor decrease H005, H050, H051, H070, H071, and/or H072. Set H005 of around 1.0-2.0 in the range of lower than the creep speed, as a rough target.

#### **< Additional setting items>**

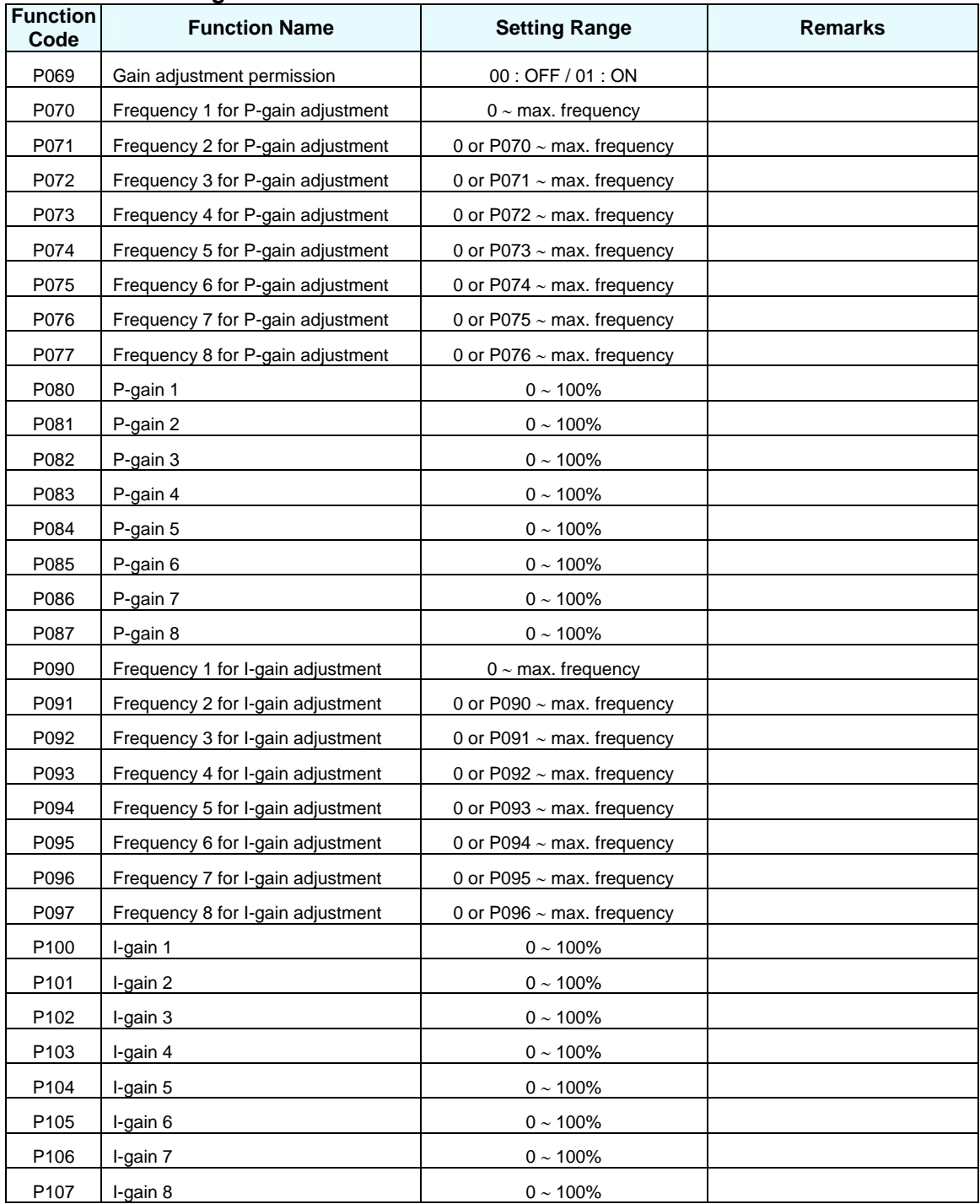

#### <span id="page-14-0"></span>**2.4 Torque bias**

The inverter is able to accept an analog voltage signal from a load cell that represents car weight. This signal is used to adjust the instantaneous starting torque to achieve smooth motion regardless of load.

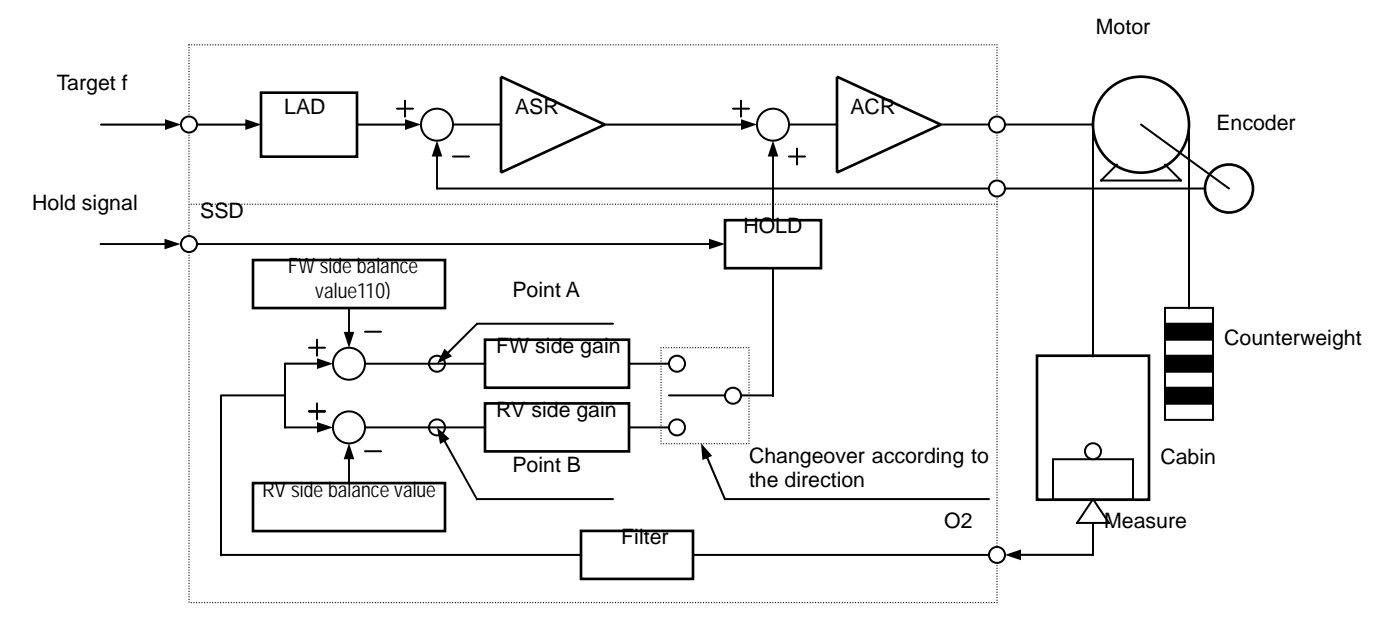

**Figure 4 – Torque bias circuit diagram**

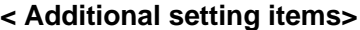

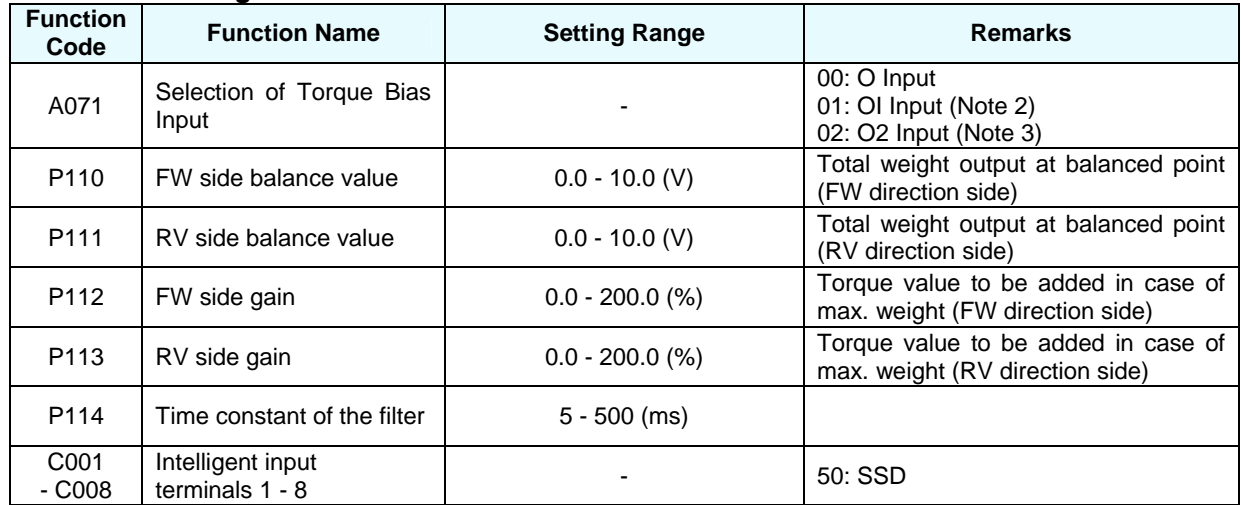

Note 1: Do not configure the same analog input for torque bias input (A071), frequency source setting (A001), and torque limit input (B040).

Note 2: When OI input is used for torque bias, the ranges of P110 and P111 are still 0 – 10 V, so it will be necessary to translate the  $4 - 20$  mA signal value to  $0 - 10$  V for these parameter settings.

Note 3: When O2 is selected for torque bias, the range is 0 to +10 V. Negative values are ignored.

#### **Chapter 2 – Explanation of Functions**

< Total weight output and items to be set >

<span id="page-15-0"></span>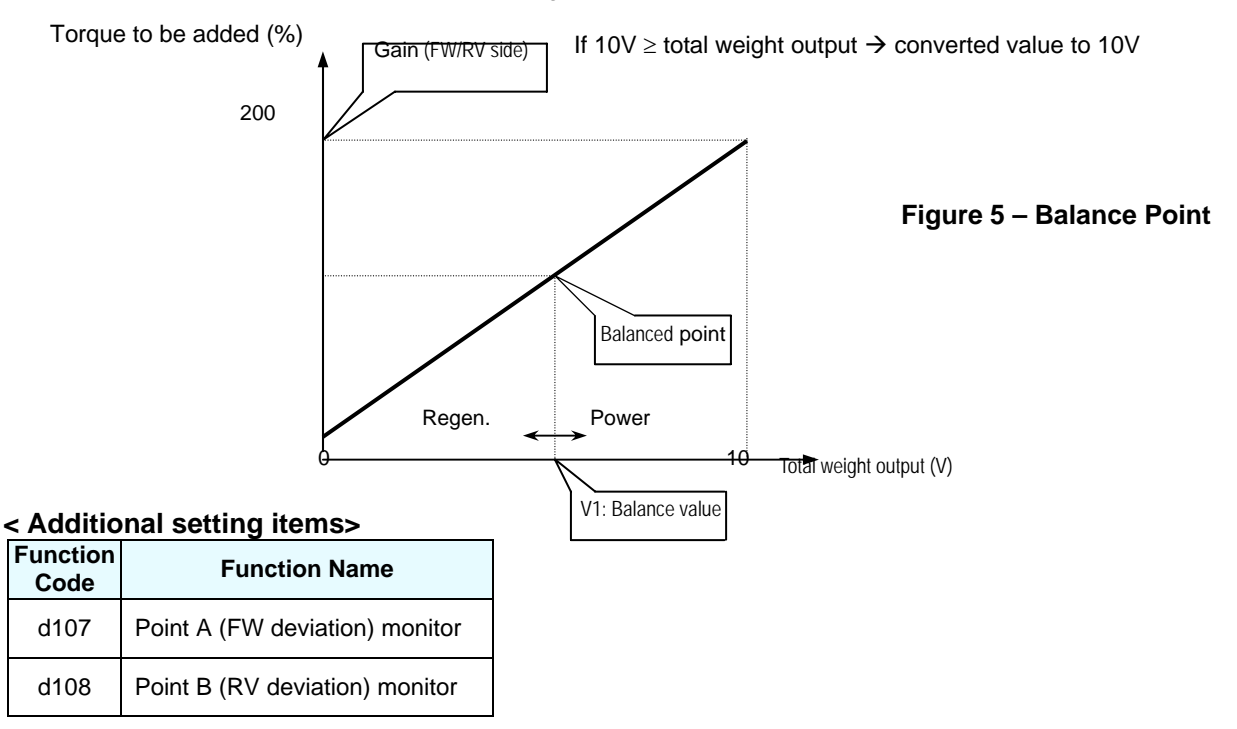

#### **< How to adjust >**

Bias weight adjustment and gain adjustment of the analog weight signal are required when using the torque bias function.

#### c **Bias weight adjustment (Balance adjustment)**

Put weight in the elevator car to balance it with the counterweight. Then adjust the following parameters to make the deviation values at points A (d107) and B (d108) 0 (zero).

Balance value (P110, P111) = 
$$
\left(1 - \frac{V_1}{10} \frac{[V]}{[V]}\right) \times 100
$$
 [%)

*V1* : Voltage when the car and counterweight are balanced (see Figure 5).

#### d **Gain adjustment**

$$
Gain = \frac{\alpha}{100} \times 1.82 \times \frac{10 \text{ [V]}}{V_2 \text{ [V]} - V_1 \text{ [V]}}
$$

 $\alpha$ : Torque bias value (%) at maximum load weight

*V1*: Voltage when the car and counterweight are balanced

*V2*: output voltage of the sensor at maximum load weight

#### **2.5 Battery backup function**

This custom function allows emergency operation at low speed via an external battery or UPS system in case of main AC power failure. This feature is NOT standard. Please contact Hitachi representatives with

#### **Chapter 2 – Explanation of Functions**

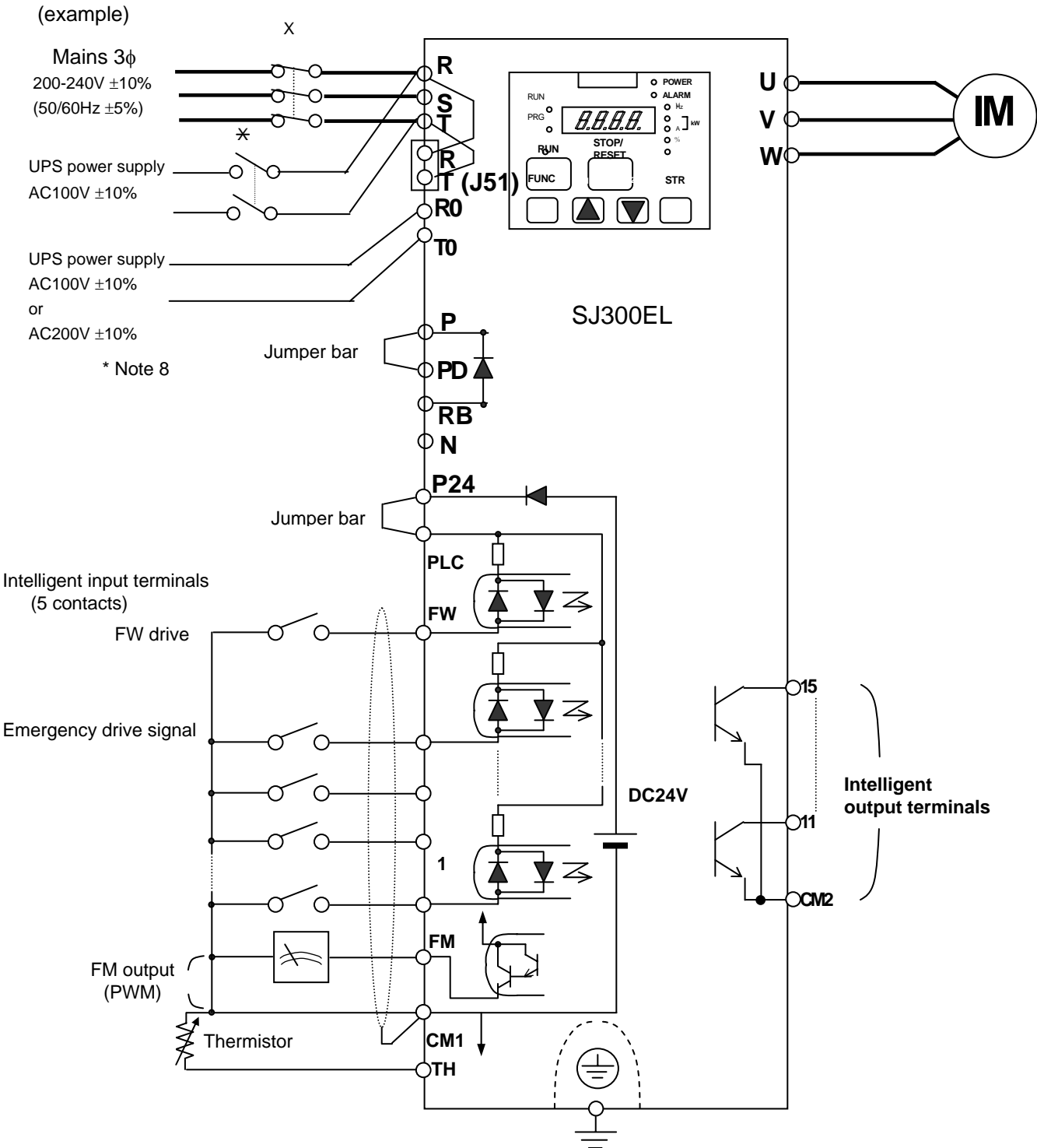

Details of UPS power supply or battery system.

ON

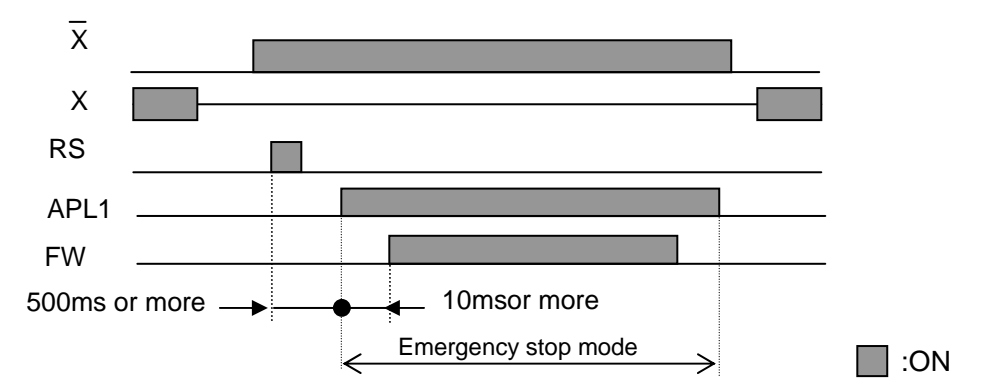

- (Note 1) Do not turn contactor X and  $\overline{X}$  ON at the same time. Be sure to allow 10 seconds or more for the changeover period.
- (Note 2) Do not turn APL1 ON while the inverter is driven by the mains with contactor X ON.
- (Note 3) Changeover to battery backup mode and back is valid only when the inverter is stopped. Do not turn APL1 OFF during the battery backup mode.
- (Note 4 Surge current must not exceed 500A in case of connecting the battery at emergency. Select a contactor for  $\overline{X}$  which can withstand the surge current.
- (Note 5) If there has been a fault when going into the emergency driving mode, clear the error first.
- (Note 6) Output frequency of the inverter during emergency driving mode  $(f_F)$  must not exceed the following value.

$$
f_{E} \le f_b \times \frac{V_B}{V_m \times 1.35} \times \frac{2}{3}
$$

- *fb* : Rated (base) frequency of the motor
- $V_B$  : Voltage of the battery
- *Vm* : Rated voltage of the motor
- (Note 7) Under-voltage trip will occur when the UPS voltage comes down to AC100V-15% during emergency driving operation.

#### **< Additional setting items>**

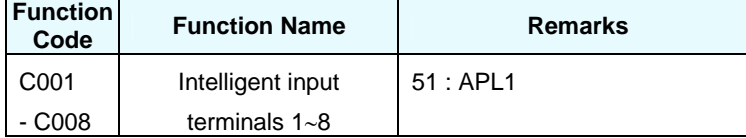

#### <span id="page-18-0"></span>**2.6 Control mode changeover in case of emergency**

If the elevator cannot operate in vector mode with feedback mode (due to encoder failure, for example), the control mode can be changed to V/f or SLV mode to allow short term emergency operation. Changeover is initiated by an intelligent input configured to the [ECM] function.

NOTE: Do not use this mode as a normal operation mode.

#### **< Additional setting items>**

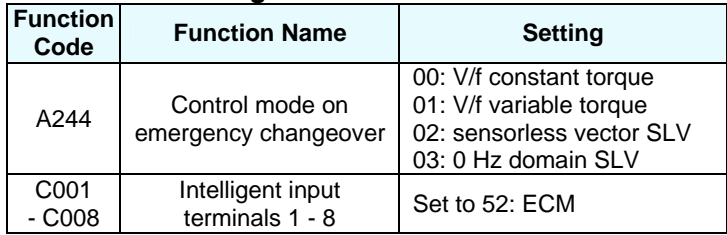

#### **2.7 Braking control function**

The following functions are added to the brake control function vs. the standard SJ300 series.

- 1. Brake ON and OFF frequency
	- Brake ON frequency and brake OFF frequency can be set separately.
- 2. Delay time at brake (BRK) OFF Delay time can be set at brake OFF.

(example 1) Timing chart below shows result when brake confirmation signal (BOK) is not assigned

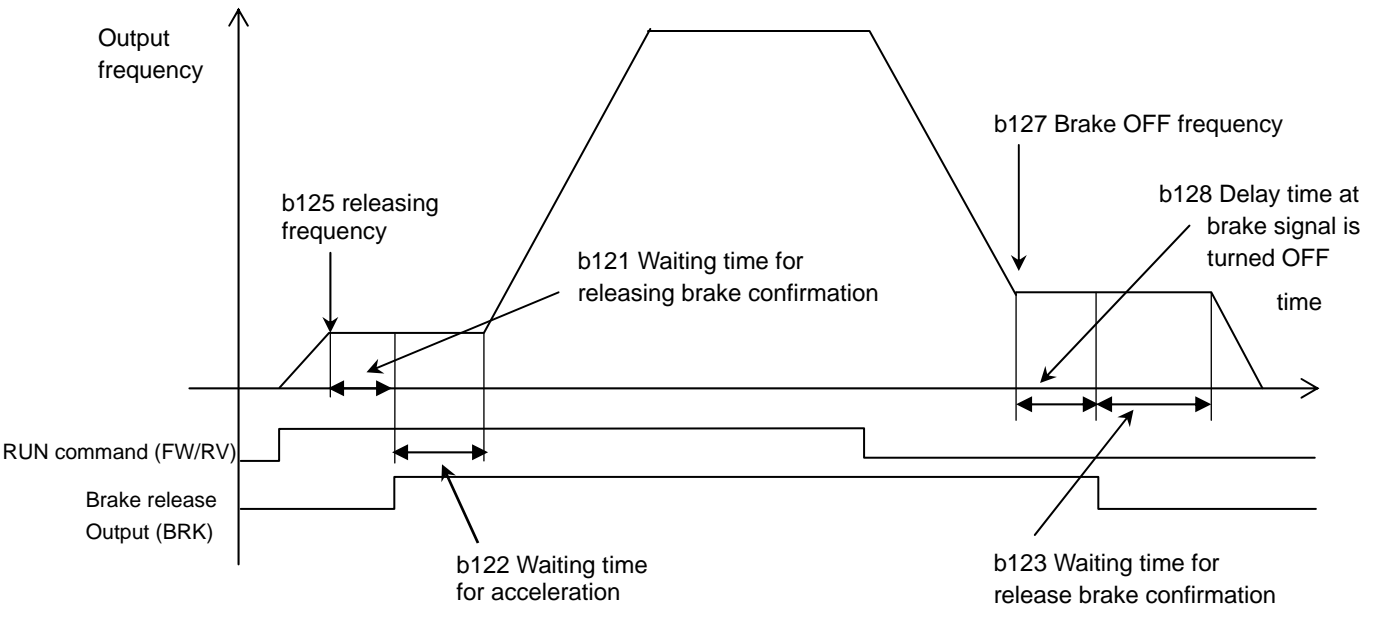

#### **Chapter 2 – Explanation of Functions**

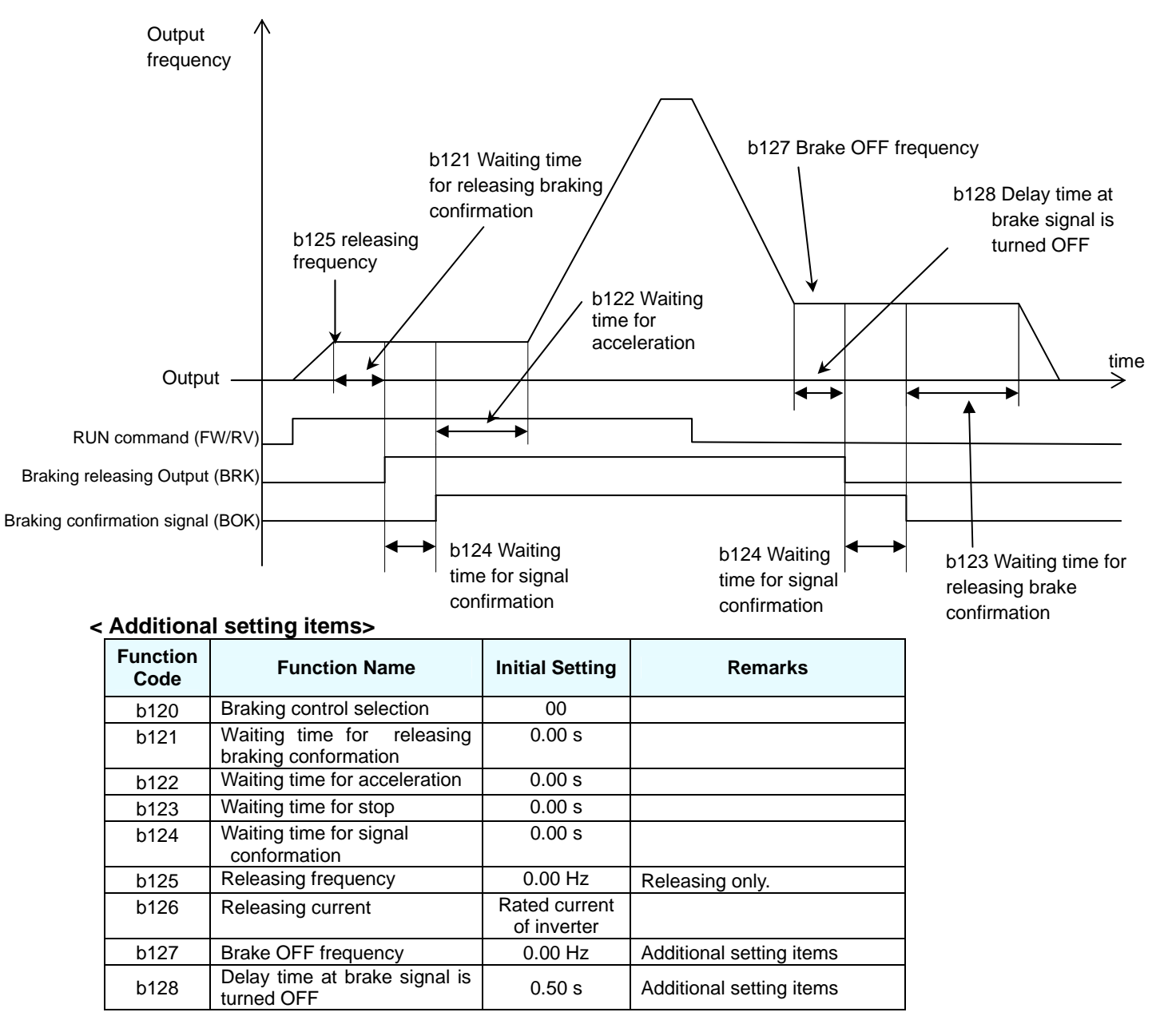

(example 2) Time-chart below shows result when brake confirmation signal (BOK) is assigned

#### <span id="page-20-0"></span>**2.8 Encoder Errors**

If the signal from encoder doesn't correspond to the inverter output for any reason, then the inverter displays a trip event.

1. Speed deviation error

Inverter enters the trip state when a speed deviation is detected due to abnormal signal from encoder or abnormal shaft speed caused by the load. For inverter to record a trip event, the speed difference between reference and actual motor speed must be more than the threshold for 200ms. The threshold for speed deviation (P027) is configurable. An output signal for excess speed deviation (22: [DSE]) can be assigned to an intelligent output terminal for use by an external controller or other device.

Speed overshoot due to the inertia of the load can also trigger this function.

This function can be disabled with parameter P051.

Error display (Speed deviation) OPE-S: E63.X or E73.X SRW: OP1-3 or OP2-3

2. Motor rotational direction error

When the encoder is connected with A and B phases reversed and the motor turns in a wrong direction, the inverter records a trip event. In other words, if a forward (reverse) rotation is commanded but the feedback signal from the encoder indicates reverse (forward) rotation for 200ms, then the inverter will trip. The motor rotational direction signal (27: DRN) can be assigned to an intelligent output terminal for use by an external controller or other device.

Motor rotational direction error can also be triggered by reverse torque bias or the car slipping upward or downward on brake release.

This function can be disabled by parameter P051.

Error display (Motor rotational direction) OPE-S: E64.X or E74.X SRW: OP1-4 or OP2-4

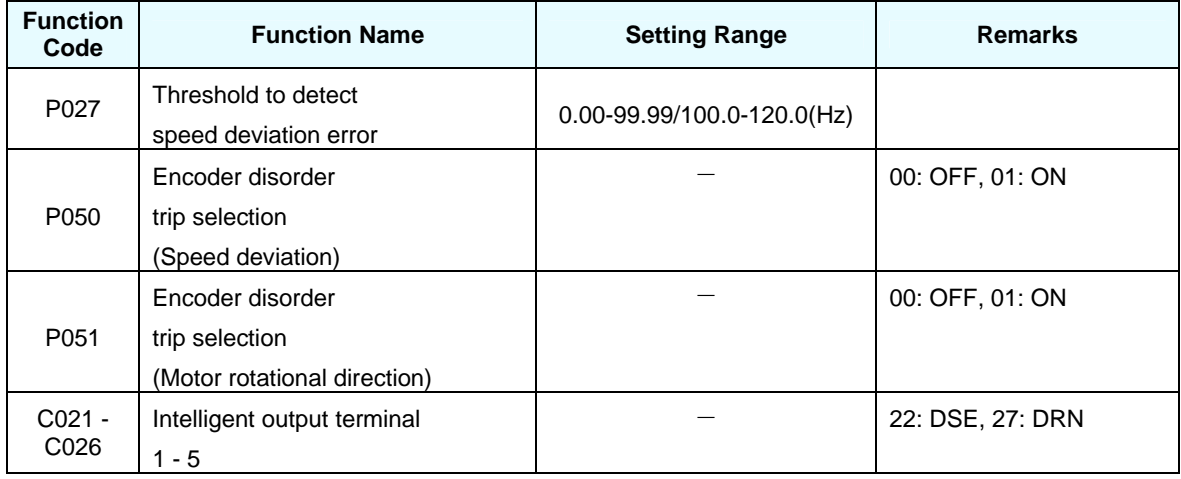

<span id="page-21-0"></span>**Note: If before the encoder error, another error (e.g. over current) is detected, then the prior error causes the trip event. Therefore the encoder error display may not be shown even if there is an encoder error.** 

#### **2.9 Frequency Conversion Function**

Some users may find it more convenient to monitor and program speed dependent parameters in familiar units of linear speed, such as feet per minute, meters per second, etc. The inverter has the capability of displaying certain key parameters in terms of vertical linear speed units rather than in frequency units (Hz), if so desired. The factory default setting is Hz (frequency).

This function is activated by setting parameter A074 to "01", and inputting the vertical speed at maximum frequency into parameter A075. This value is often referred to as the "contract speed" of the elevator. The inverter does all the calculations to display the proper units.

Parameters that would be converted include Scaled Output Frequency Monitor (d007), Output Frequency Setting (F001), Multi-speeds  $1 - 7$  (A020 – A027). Please refer to the parameter tables in [Chapter 3](#page-24-0) to see a complete listing of parameters that are affected by this function.

For example, if an elevator system has a contract speed of 250 feet/minute at the motor base frequency of 60 Hz, you would set parameter A075 to "250", and A075 to "01." Then all frequency dependent parameters shown in the tables would be in units of feet/minute.

#### <span id="page-22-0"></span>**2.10 Encoder Phase Configuration**

Using this setting, if the encoder is connected with A and B phase reversed, the signal from the encoder can be reversed without actually changing the encoder wiring. This configuration doesn't affect the Z phase.

For proper operation, the inverter expects the encoder signal to be as follows when motor rotates in the forward direction:

#### **P010 = 00: 'A' phase first (Standard encoder, recommended)**

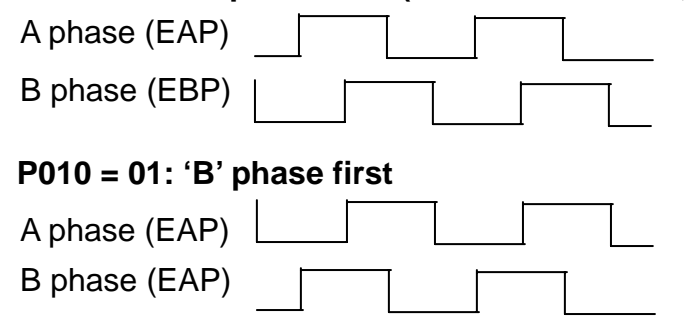

Depending on the configuration of the particular encoder installed, the signal phases may be reversed. Instead of rewiring the inverter, simply set parameter P010 as shown below.

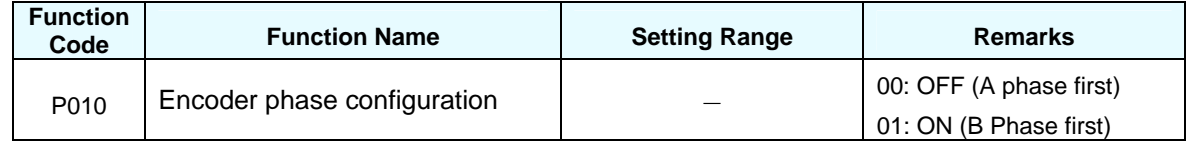

#### **2.11 Auto-tuning with Elevator Cable Connected to Motor Shaft**

With this function, motor constants can be measured without disconnecting the cable from the motor, and inverter parameters can be auto-tuned. Motor constants R1, R2 and L are automatically measured. During auto-tuning, the inverter outputs DC voltage to excite the motor. This DC excitation does not rotate the motor. Nevertheless, the brake should be always engaged during this process. Then, you will manually adjust parameters of  $I_0$  (no load current) and J (inertia). To obtain correct values for  $I_0$ , refer to motor specifications or test report. Otherwise, typical values can be used. You can also measure the appropriate value following the procedure which is described in Chapter 4.

**Chapter 2 – Explanation of Functions**

# **NOTES:**

### <span id="page-24-0"></span>**3. Parameter Setting Tables**

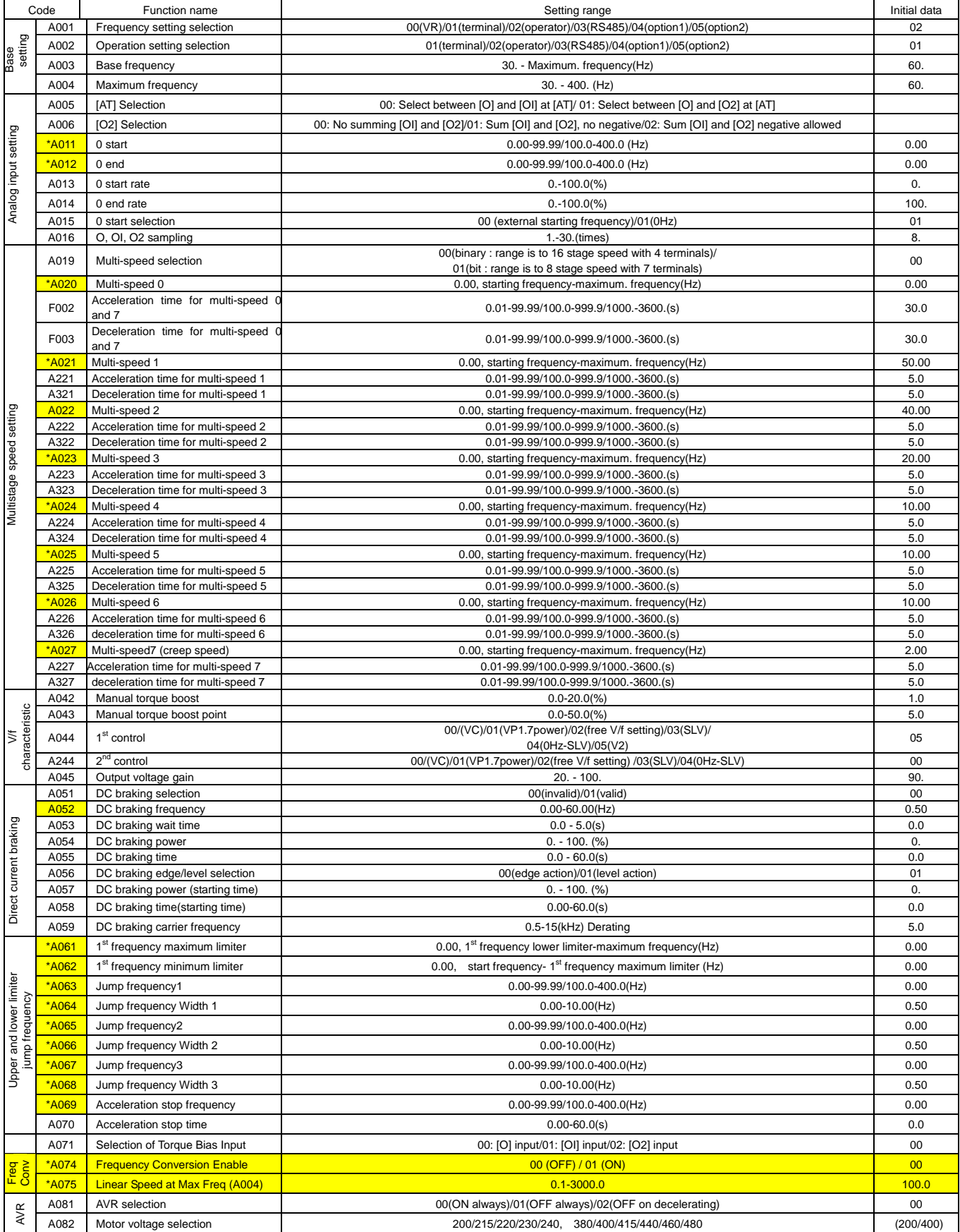

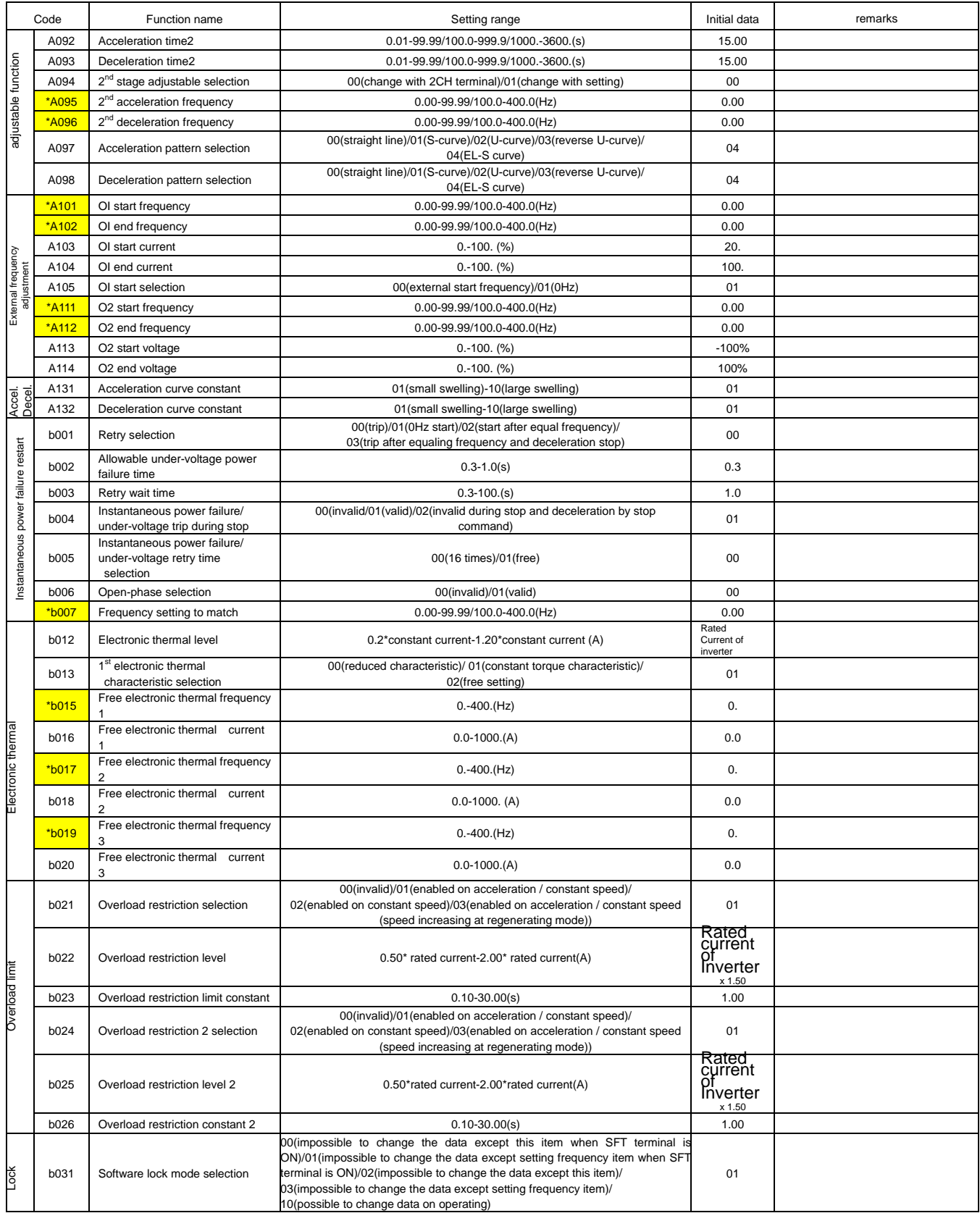

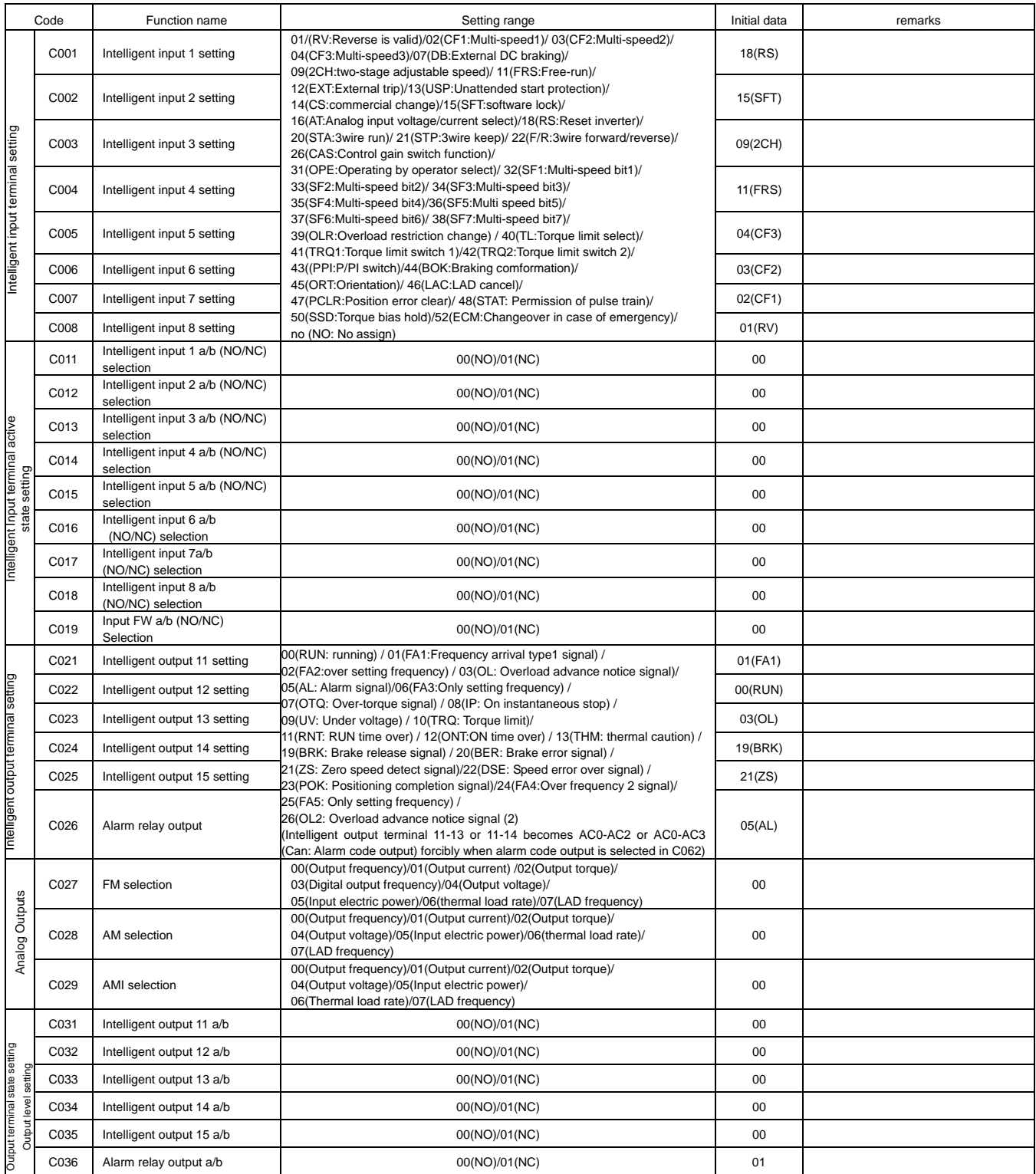

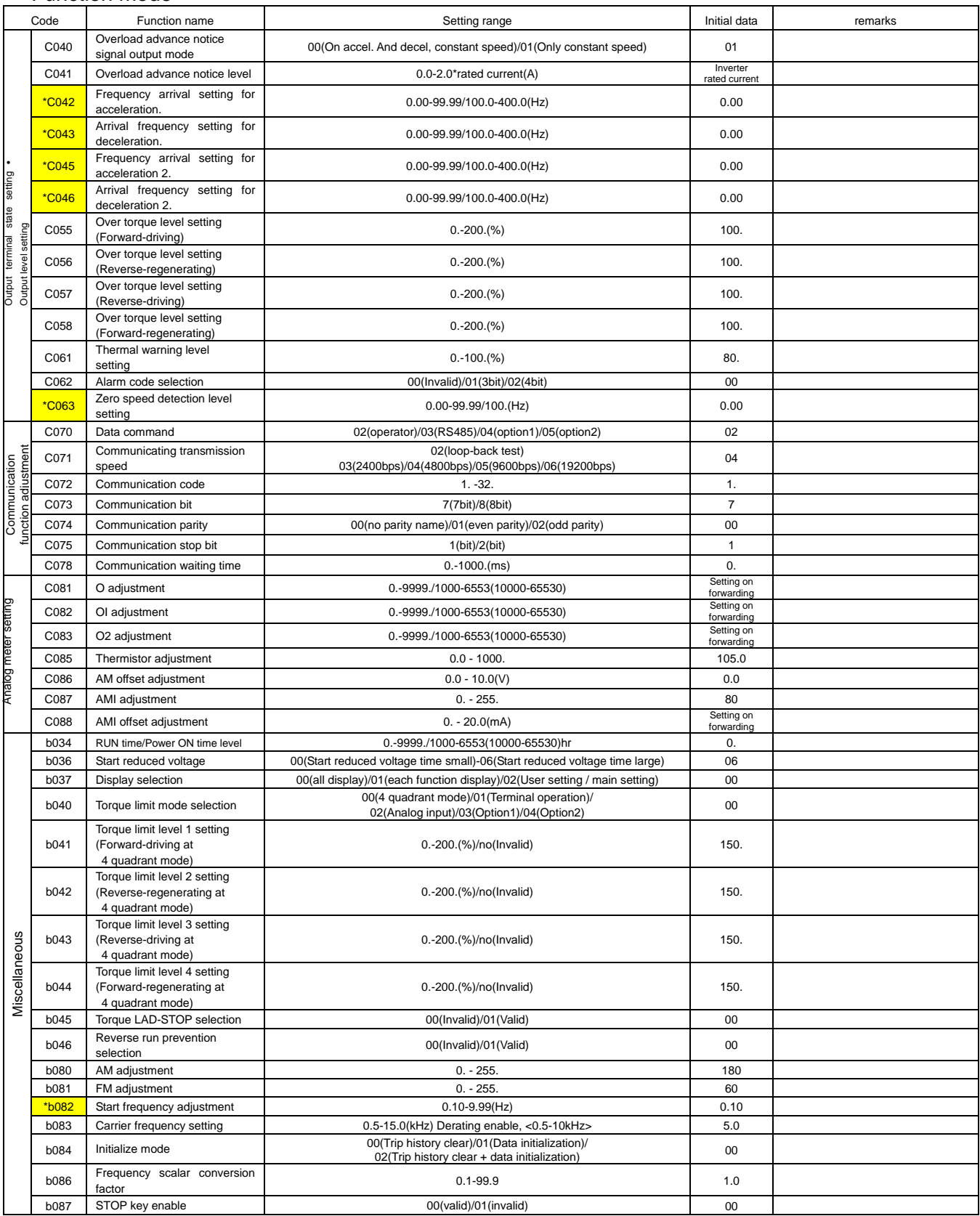

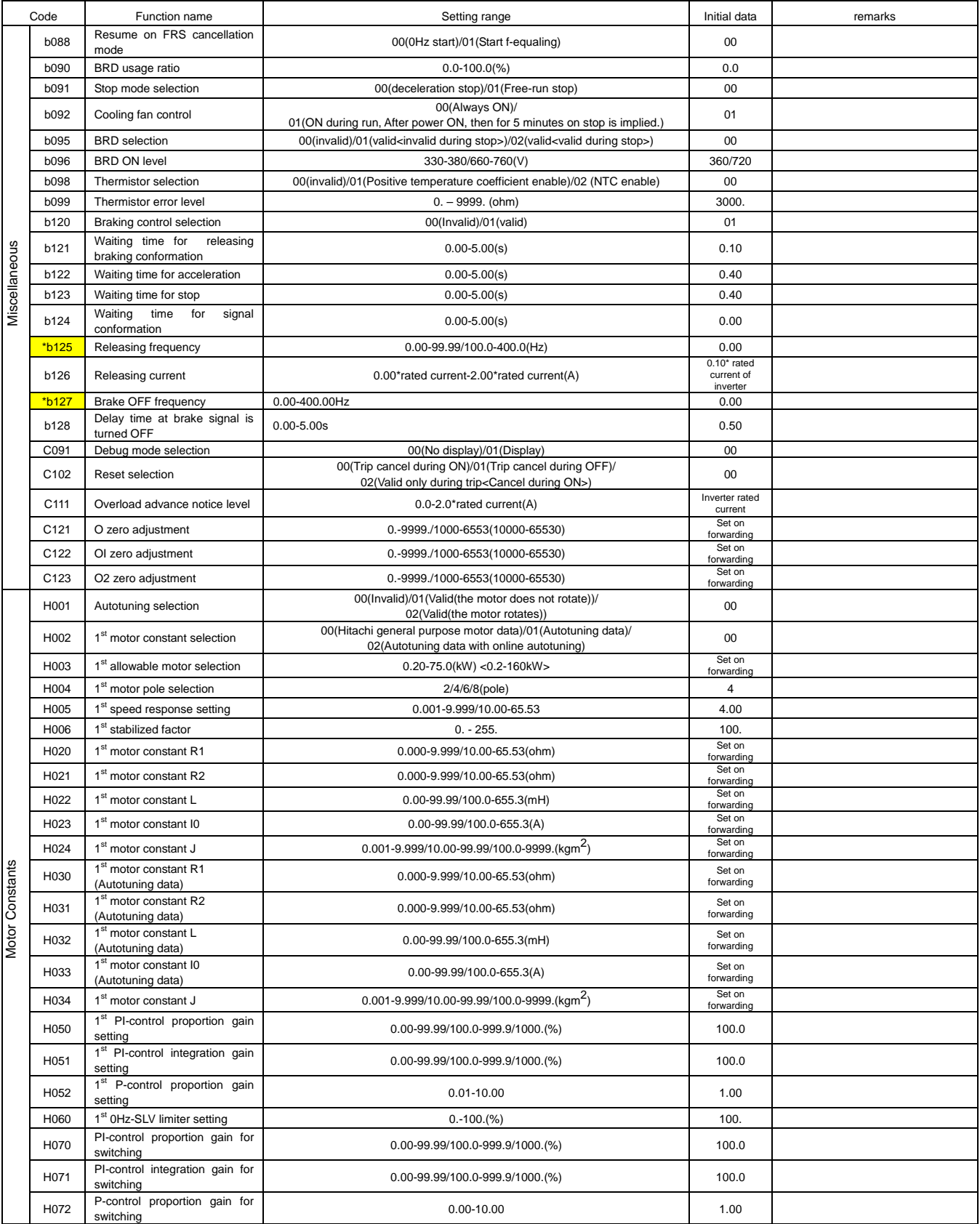

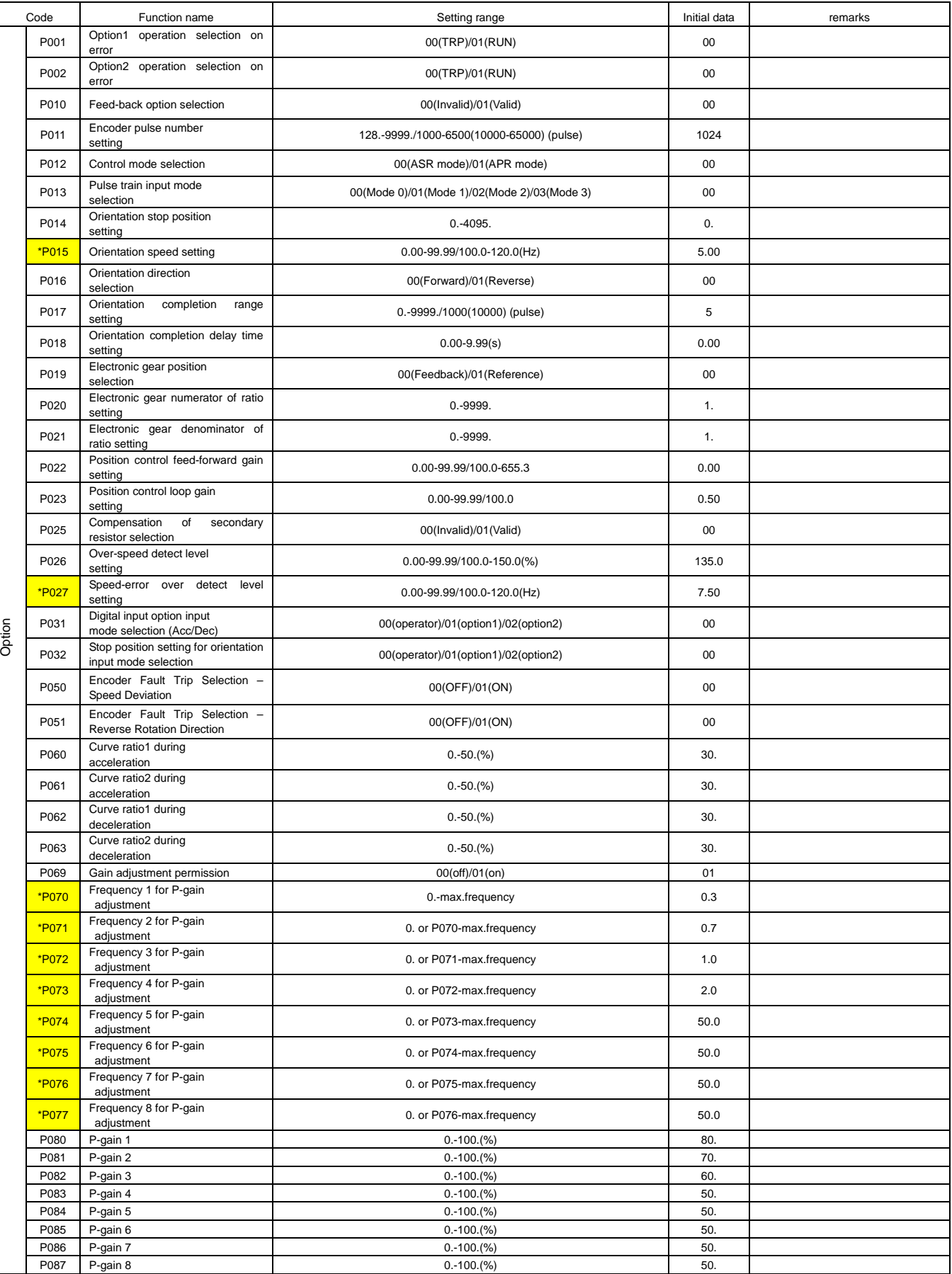

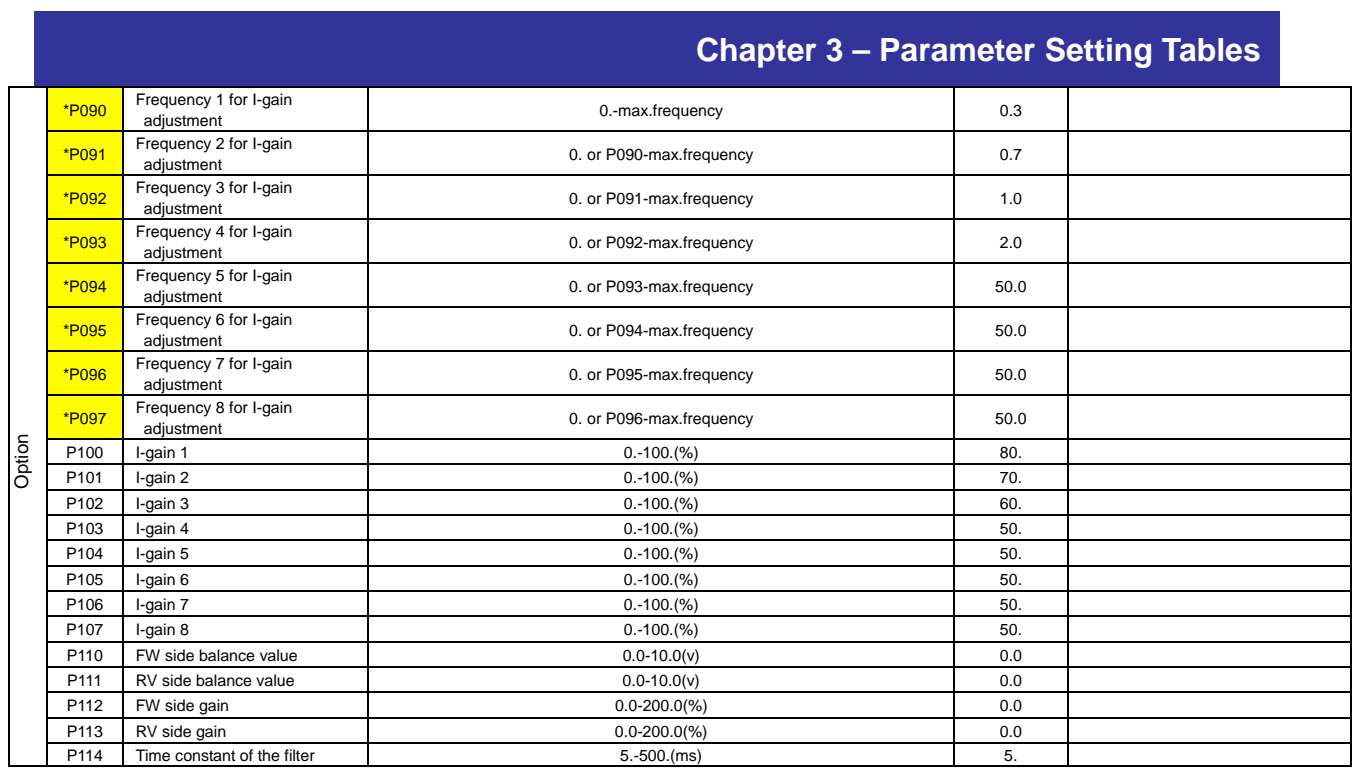

**\*X00x** Note: Parameters indicated with an asterisk and yellow highlight are affected by setting of the frequency conversion function (parameter A074). See the function description in Chapter 2. In addition to the parameters listed above, the following parameters will also be scaled if this function is enabled:

D007 – Scaled Output Frequency Monitor F001 – Output Frequency Setting

**Chapter 3 – Parameter Setting Tables**

# **NOTES:**

#### <span id="page-32-0"></span>**4. Adjustment**

#### **4.1 Frequency Source Setting**

Select frequency source for operation. There are two typical command sources for elevator applications:

- 1. Speed Reference by multi-speed
- 2. Speed Reference by analog voltage or current input

Consider their features to select the command sources best suited to your application.

#### **1. Multi-speed**

The multi-speed feature allows you to preset various speeds (up to eight) by programming the desired speed values to parameters A020 to A027. For example, you could preset high, mid, low, leveling, creep, and maintenance speeds. Then the desired speed can be selected using the intelligent input terminals. The multi-speed selection can be configured as binary or bits via parameter A019. (Refer to SJ300 Instruction Manual)

In this case, softer acceleration and deceleration can be obtained by setting A097 and A098 parameters to S curve (03) or EL-S curve (04). Frequency source setting (A001) should be set to 02 (operator).

#### **2. Analog Voltage or Current Input**

Speed can be controlled by analog voltage [O](0 to 10V) or analog current [OI](4 to 20mA). This method of frequency reference source might be used in order to utilize the acceleration or deceleration curves generated by a specialized elevator controller. Consequently, acceleration and deceleration time should be set close to the filter constant, and below 1/20 to 1/50 of acceleration/deceleration time generated by external the elevator controller.

The analog input is filtered as the average of 8 values (default setting of parameter A016), with a sample rate of every 2ms. In the case of near minimum acceleration time (0.01s), the inverter response may be slower due to the setting of the analog input filter.

In this case, acceleration curve (A097 and A098) should be set to linear (00). The frequency source setting (A001) should be set to terminal (01). An intelligent input terminal must be configured for the [AT] function (16), and should be turned on or off (via jumper or programming) to select the [0] or [0I] terminal, as appropriate.

#### <span id="page-33-0"></span>**4.2 Setting and Adjustment of Motor Constants**

When using vector control, the motor parameters shown below must be entered into the inverter to obtain optimal performance. This is normally done via the auto-tuning procedure described in Appendix A, whereby the key parameters are measured automatically. This procedure must be performed before initial operation of the elevator. For elevator applications the specific auto-tune procedure used depends on whether or not the cable can be disconnected from the motor. Once auto-tuning is completed, certain of the parameters must be manually fine tuned to obtain the smoothest possible ride characteristics. The procedure in Appendix A is the preferred method to use.

#### **Manual Procedure for Setting Motor Constants**

If for any reason, auto-tuning cannot be used, then the following manual procedure can be used to achieve suitable performance.

- 1. Motor Base Frequency (A003) and motor maximum frequency(A004) Set the Motor base frequency and maximum frequency setting.
- 2. Motor AVR Voltage and Output Voltage Gain.

Set the motor AVR voltage and gain setting to match the motor nameplate data. Some inverter duty motors may have special voltage ratings. Set the parameters as follows:

Motor AVR votage (A082) x Output voltage gain (A045) = Motor rated voltage

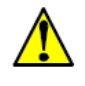

#### **Caution: Setting the incorrect voltage may result in motor overheating.**

- 3. Motor Capacity (H003) Select appropriate kilowatt capacity for the connected motor.
- 4. Motor Poles (H004)

Select the motor poles. For the default motor setup, items 5 to 9 below are automatically configured depending on the settings of items 3 and 4 above.

- 5. Motor Constant R1 (H020 or H030) Input the primary resistance per phase based on a Y-connection. Motor constants for a delta connection should be converted dividing by  $\sqrt{3}$ .
- 6. Motor Constant R2 (H021 or H031) Input the secondary resistance per phase based on a Y-connection. Motor constants for a delta connection should be converted dividing by  $\sqrt{3}$ .
- 7. Motor constant L (H022 or H032)

Input the inductance phase based on a Y-connection. Motor constants for a delta connection should be converted being divided by  $\sqrt{3}$ .

- 8. Motor no-load (excitation) current  $I_0$  (H023 or H033) Input excitation or no-load current. This can be obtained from motor specification sheets provided by the manufacturer. If safe and feasible, it can also be measured using a current clamp by running the motor with no load at base speed.
- 9. Motor inertia J (H024 or H034) In the beginning, input approximately 6 times the inertia value of motor itself. For further adjustment, refer to **[Section 4.4.](#page-36-0)**

#### <span id="page-35-0"></span>**4.3 Adjustment of Speed Response**

Optimization of speed response is achieved by adjusting the response to the torque change when the brake is released. For a typical elevator application, the Motor Speed Proportional Gain Constant (H005) setting should be in the range of 2.0 to 10.0. If the elevator is slipping at brake release, increase the value of this parameter. However, settings higher than 2.0 may result in instability such as hunting or vibration of cables or gears. To avert this, utilize the multi-speed gain function described in Chapter 2, Section 2.3. This function allows higher gain at the time of brake release and at stopping, while decreasing the gain at higher speeds. In general, gain should be set higher for frequencies slower than creep. Gain for speeds higher than creep should be set lower, in the range of 1.0 to 2.0. Abrupt changes of gain may cause shock to the system. It is preferable to obtain smoother characteristic utilizing the multispeed gain function.

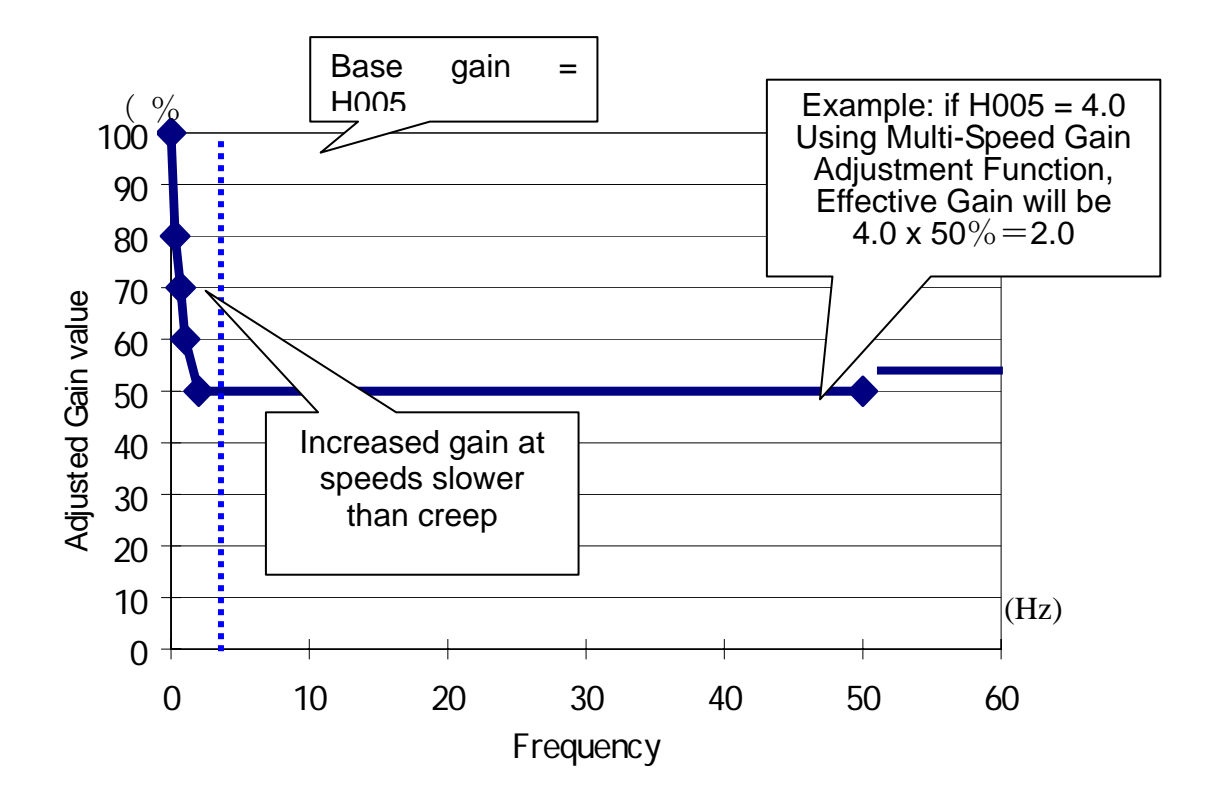

Note: If you increase the speed response with H005, multi-speed gain adjustment should be utilized to decrease the value to the range 1.0 to 2.0 for higher speeds.

#### <span id="page-36-0"></span>**4.4 Adjustment of Inertia**

Inertia J (H024 and H034) should be adjusted to avoid overshoots or undershoots as shown in Figure 2.1. These undershoots or overshoots decrease with an increased value of inertia J. Increase the value of inertia J gradually to eliminate overshoot and undershoot. The figures below show the frequency of inverter output obtained from the analog voltage (AM terminal). The output of this frequency monitor signal is identical to actual rotation speed in vector mode with feedback.

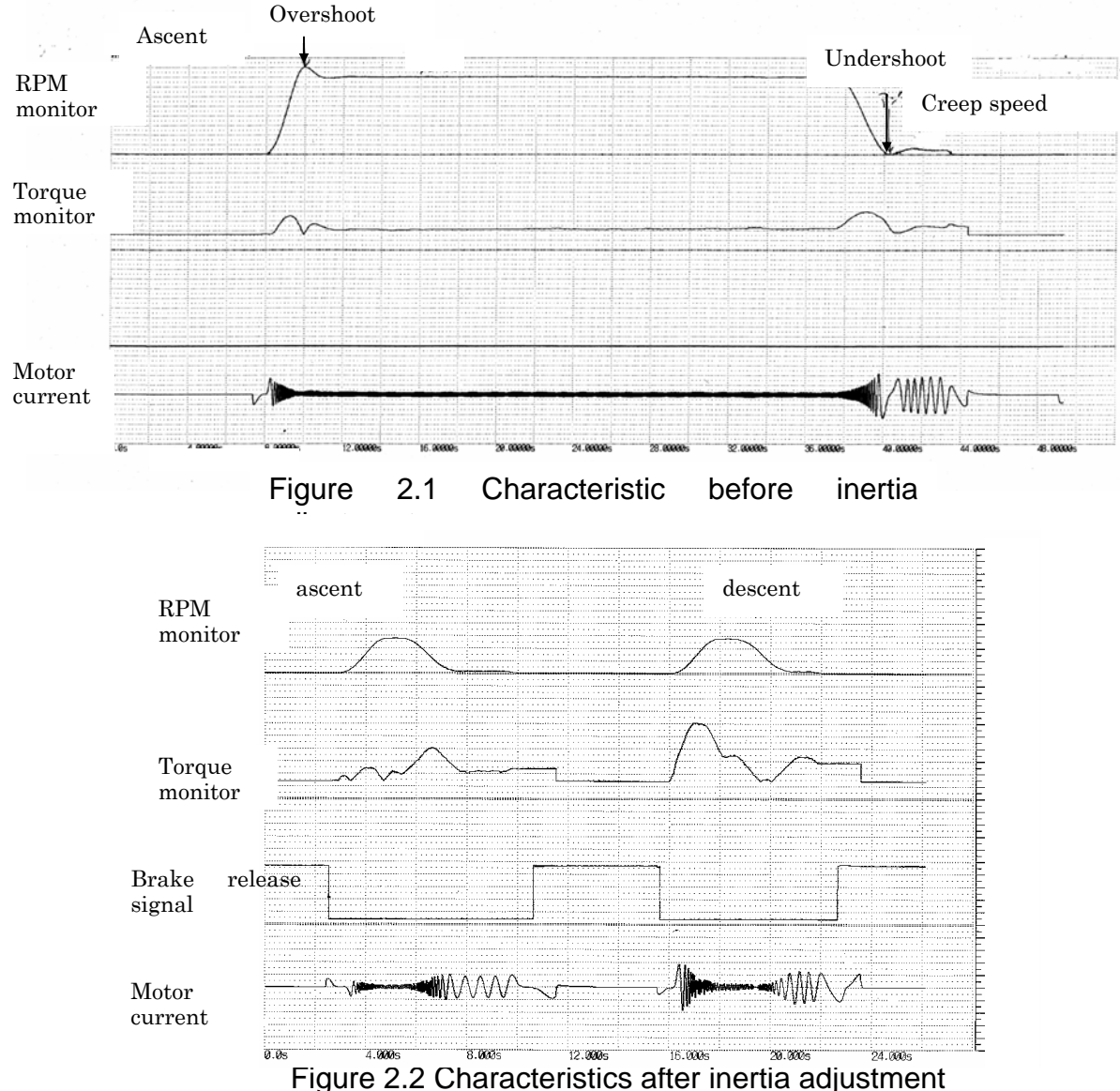

#### <span id="page-37-0"></span>**4.5 Adjustment of Ride Quality, Brake Timing and Acceleration Time**

You can check the ride quality by observing the torque monitor signal. A torque curve with a trapezoidal shape is ideal, as shown in Figure 2.2. Then further fine-tuning should be done by actually riding the elevator. Points to be concerned with are:

- 1. Does shock occur when the brake is released? At that moment, how does motor axis rotate? Check that the timing of a brake is accurate. Does torque respond quickly enough?
- 2. Is the ride comfortable during at acceleration and deceleration? Tune the rates and amount of deviation for acceleration and deceleration.
- 3. Does shock occur when the brake closes? At that moment, how does motor axis rotate? Check that the timing of the brake engagement is accurate. Is the deceleration time from creep speed too short?

For using the brake control signal, refer to Chapter 2, Section 2.7.

Relative to brake control, two typical conditions are shown below.

(Example 1) Time chart when utilizing the brake control signal.

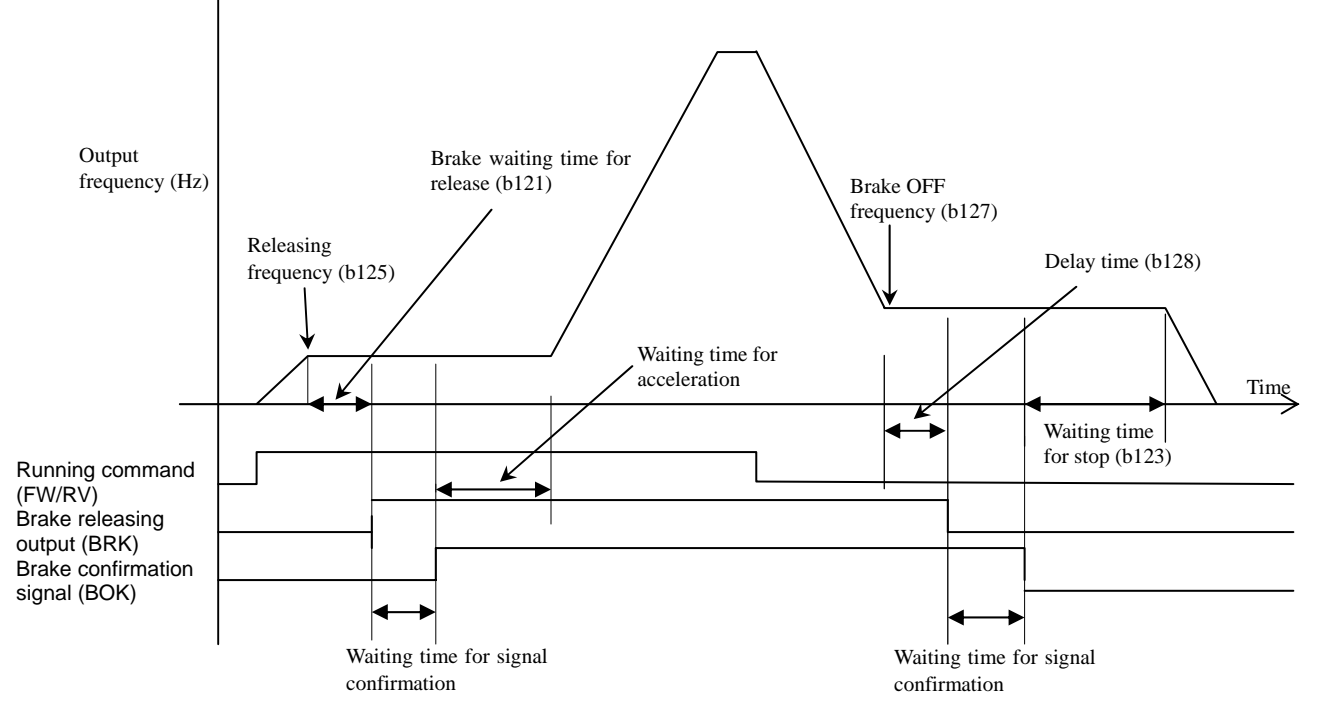

- ・ The brake release signal (BRK) becomes active when both the brake release frequency (b125) and the brake release current (b126) conditions are satisfied.
- ・ When above condition is satisfied, it is assumed to take the brake waiting time for release (b121) for inverter and motor to be energized.
- ・ brake wait time for acclerelation (b122) is:

(a) When not using the brake confirmation signal (BOK), this is the time lag from output of brake release siganal to actual release of the brake.

(b) When using brake confirmation signal (BOK), this is the time lag from receiving BOK until brake has actually released. Therefore, under the case of (a) , it is required that the brake wait time for acclerelation(b122) should be longer than the time in which actually brake has been released. Under the case of (b), since the brake has been already released, brake wait time for acclerelation(b122) can be 0s.

- ・ The motor must be energized before release of the brake. The sum of brake wait time for release (b121) and brake wait time for acceleration (b122) should be the time for motor to be energized.
- ・ Motor response is stabilized within delay time (b128) after frequency of brake off (b127).
- ・ Brake wait time for stop (b123) provides a time lag for the brake to actually close. This value should be set longer than the actual time it takes for brake to close. Consequently, for the case (b) using brake confirmation signal (BOK), this value can be set to 0s.
- ・ The lower the motor rotational speed is, the less shock occurs when brake is released or closed. In order to make speed as slow as possibe, carefully observe the motor shaft and tune the following parameters: Operation frequency, brake release frequency (b125), brake wait time for release (b121), brake OFF frequency (b127), waiting time for stop (b123) and speed gains.

Brake should be released using the overload advance warning signal [OL], which is detected internally by monitoring motor current. Time lag to brake release is adjusted with external logic. For the brake off signal, either use Zero speed detection or a time lag from the stop command.

Every brake has a time lag to release or close. Therefore this time lag must be taken into account using the parameters of the inverter and external logic. If this can not be accomplished, the best ride quality may not be achieved.

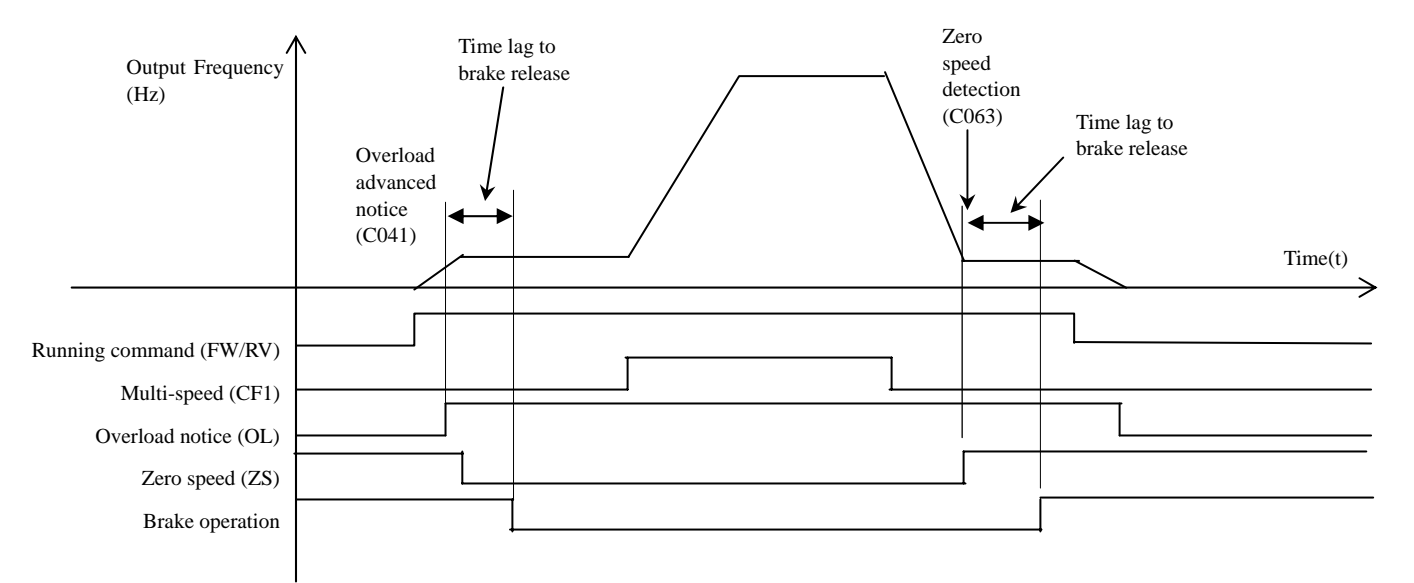

**Chapter 4** – **Adjustment** 

# **NOTES:**

#### <span id="page-40-0"></span>**Appendix A – Auto-tuning Procedure**

#### **SJ300EL Elevator Inverter Auto-tuning Procedure**

It is necessary to perform the SJ300EL motor auto-tuning procedure to ensure optimal performance of the inverter when operating in the sensorless vector (SLV) or vector control with feedback modes. The procedure determines and records the electrical characteristics of the attached motor. The procedure is similar to that of the general purpose SJ300 inverter. We recommend you familiarize yourself with the general procedure in Chapter 4 of the SJ300 manual before proceeding with auto-tuning.

There are two general ways that auto-tuning can be carried out in elevator applications. Whether or not the elevator cables can be removed from the motor pulley will determine which method should be used.

#### **AUTO-TUNING WITH ELEVATOR CABLE DISCONNECTED**

If the cable can be disconnected from the motor, the online auto-tuning can be performed in the same manner as the standard SJ300 inverter, allowing the motor shaft to rotate (**H001 = 02**). This is also referred to as DYNAMIC auto-tuning. [See page A-3.](#page-42-0)

#### **AUTO-TUNING WITH ELEVATOR CABLE CONNECTED TO MOTOR SHAFT**

If the cable CANNOT be disconnected, perform auto tuning by the following procedure instead. The motor shaft will NOT rotate in this case.

- **1.** Place the necessary weight in the elevator car so the counter weight and car are balanced.
- **2.** Perform STATIC auto tuning according to the normal SJ300 procedure, but with **H001 = 01** (no motor rotation). [See page 43.](#page-42-0)
- **3.** After confirmation of normal termination, set **H002 = 01** to command the inverter to use the auto-tuned motor values.
- **4.** The next steps will fine-tune I<sub>0</sub> (motor no load current) parameter (H033) while running the actual system. First, enter an estimated  $I_0$  value for the motor depending on type as :

4-pole motor – motor nameplate current **x** 0.35 6-pole motor – motor nameplate current **x** 0.45

**5.** Operate the car at a low speed (less than 50% of contract speed)

- **6.** Observe the SJ300EL torque monitor by setting keypad display to monitor parameter **D012**. Display is in percent of full load torque. Adjust the counterweight so that the torque monitor reads less than 15% of rated torque.
- **7.** Adjust H033 (I<sub>0</sub>) until the torque monitor reading (parameter D012) is less than 5% of rated torque.
- **8.** Make sure it is safe to run the car at contract (maximum design) speed.
- **9.** Run the car at contract speed fully loaded and at minimum load, in both directions. Be sure the torque and current never exceed 150% of the drive full load ratings. Confirm this by monitoring parameters **D002** for current in amperes, and **D012** for torque in percent of full load torque.
- **10.** Check for any unstable or irregular elevator motion. Manually adjust the motor parameters if necessary. [See page 47.](#page-46-0)

### <span id="page-42-0"></span>**Auto-tuning of Motor Constants**

The SJ300 inverter features auto-tuning, which detects and records the motor characteristic parameters to use in all vector control modes. Auto-tuning determines the resistance and inductance of motor windings. Therefore, the motor must be connected to the inverter for this procedure. Note that the auto-tuning feature is not associated with PID loop operation, which is common on some control devices. The auto-tuning procedure must be conducted while the inverter is stopped (not in Run mode), so it can use special output pulses to detect motor characteristics. When using the inverter in sensorless vector control, sensorless vector control - 0Hz domain, or vector control with encoder feedback, the motor circuit constants are important. If they are unknown, then you must first conduct the auto-tuning procedure. The inverter will determine the constants and write new values for the related "H" Group settings. The auto-tuning procedure requires that the inverter be configured to operate the 1st motor (do not set the inverter to use 2nd and 3rd motor data during an auto-tuning procedure).

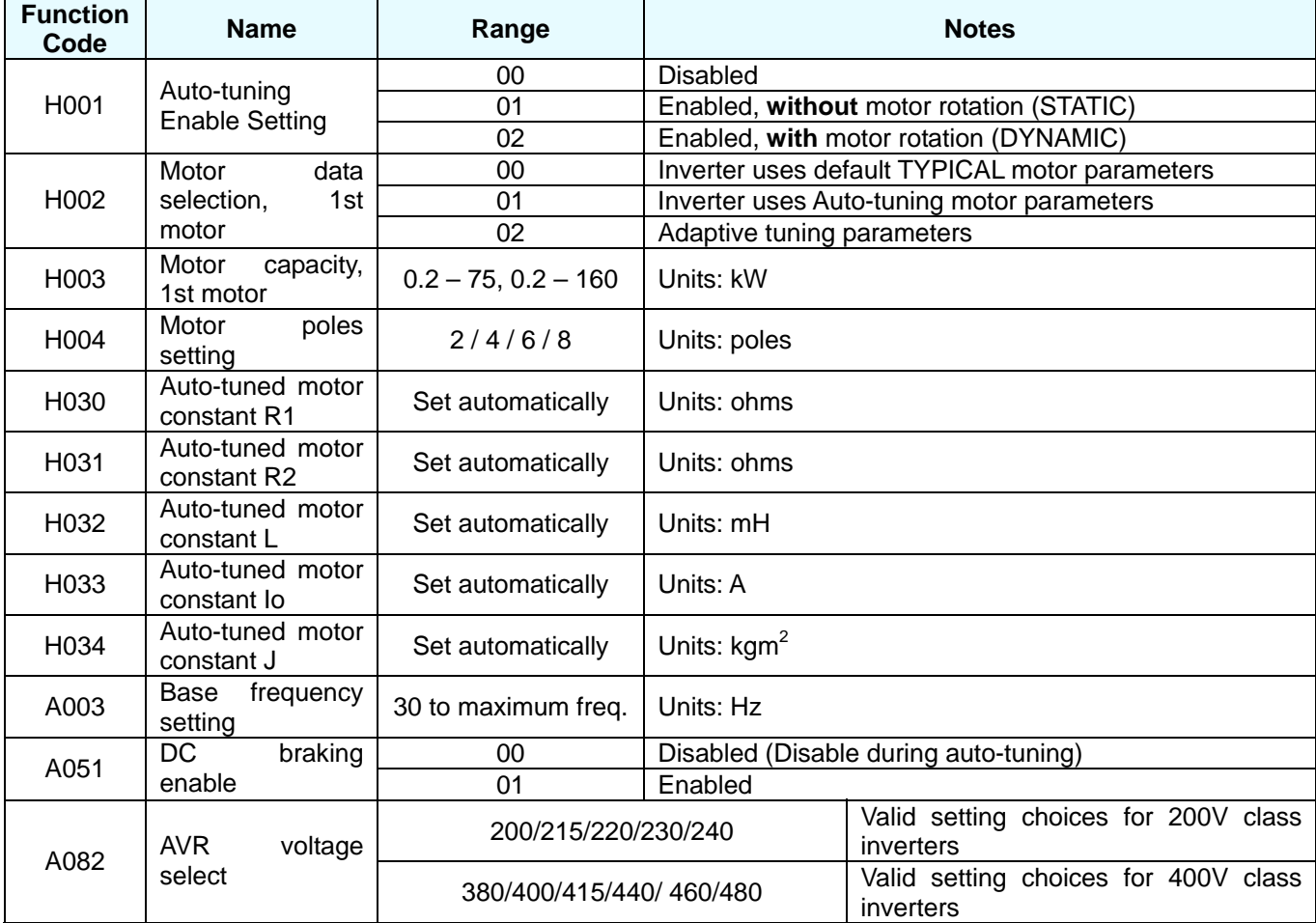

**WARNING: You may need to disconnect the load from the motor before performing** 

![](_page_43_Picture_2.jpeg)

**the DYNAMIC autotuning procedure. The inverter runs the motor forward and backward for several seconds without regard to load movement limits.** 

### **Preparation for the Auto-tuning Procedure**

Be sure to check the following items and verify the related inverter configuration before going further in this procedure.

- **.** Adjust the motor base frequency (**A003**) and the motor voltage selection (**A082**) to match the **1** specifications of the motor used in the auto-tuning procedure.
- **2.** Verify that the motor is not more than one frame size smaller than the rated size for the inverter. Otherwise, the motor characteristic measurements may be inaccurate.
- **3.** Be sure that no outside force will drive the motor during auto-tuning (balance car and counterweight if cable is attached).
- **4.** If DC braking is enabled (A051 = 01), the motor constants will not be accurately set. Therefore, disable DC braking (**A051 = 00**) before starting the auto-tuning procedure.
- **5.** When auto-tuning WITH motor rotation (DYNAMIC, H002 = 02), be certain to consider and verify the following points:
	- **a.** The motor will rotate at up to 80% of the base frequency (speed); so make sure that this will not cause any mechanical or safety problems.
	- **b.** Do not attempt to either run or stop the motor during the auto-tuning procedure unless it is an emergency. If this occurs, re-initialize the inverter's parameters to the factory default settings (see "Restoring Factory Default Settings" on page 6–9 of the inverter instruction manual). Then reprogram the parameters unique to your application, and initiate the auto-tuning procedure again.
	- c. Release any mechanical brake that would interfere with the motor rotating freely (not necessary if using STATIC auto-tuning).
	- d. Disconnect any mechanical load from the motor if performing DYNAMIC auto-tuning. The torque during dynamic auto-tuning may not be enough to move some loads.
- **6.** Note that even when you select **H001 = 01** for no rotation, sometimes slight motor rotation will occur.
- **7.** When using a motor that is one frame size smaller than the inverter rating, enable the overload restriction function. Multiply the nameplate current of the motor by 1.5, and then set the overload restriction level (**B022**) to this value. This parameter is scaled in amperes.
- **8.** Make sure A001 = 02, A097 = 00, and A098 = 00. Otherwise auto-tuning will fail with a **CPU error (E11).**

### **Performing the Auto-tuning Procedure**

After the preparations above are complete, perform the auto-tuning procedure by following the steps:

- **.** Set **H001 = 01** (auto-tuning *without* motor rotation, or STATIC), or **H001 = 02** (auto-tuning **1** *with* motor rotation, or DYNAMIC).
- **2.** Turn the RUN command ON. The inverter will then automatically sequence through the following actions:
	- **.** First AC excitation (motor does not rotate) **a**
	- **b.** Second AC excitation (motor does not rotate)
	- **c.** First DC excitation (motor does not rotate)

#### Note: For STATIC auto-tuning (H001 = 01), the next two steps ('d' and 'e') are skipped.

- **d.** V/F running this step occurs ONLY if H001 = 02 (motor accelerates up to 80% of base frequency)
- **e.** SLV running this step occurs ONLY if H001 = 02 (motor accelerates up to  $x\%$  of the base frequency), where "x" varies with time T during this step:
	- $x = 40\%$  when T < 50s
	- $x = 20\%$  when  $50s < T < 100s$
	- $x = 10\%$  when T =  $> 100s$
- **f.** Second DC excitation
- g. Displays the pass/fail result of the auto-tuning as follows:

![](_page_44_Picture_16.jpeg)

Normal termination

![](_page_44_Picture_18.jpeg)

**NOTE:** During the AC and DC motor excitation steps above, you may notice that the motor makes a slight humming or whistling sound. This sound is normal.

If the auto-tuning procedure is successful, the inverter updates the motor characteristic parameters and indicates *normal termination* of the procedure as shown. Pressing any key on the keypad will clear the result from the display.

Now return to Page 41, Step 3.

### **Possible Problems You May Encounter**

The following problems may be encountered during the autotuning procedure:

- **Trip during auto-tuning** A trip event will cause the auto-tuning sequence to quit. The display will show the error code for the trip rather than the abnormal termination indication. After eliminating the cause of the trip, then conduct the autotuning procedure again.
- **Power loss or stop during auto-tuning** If the auto-tuning procedure is interrupted by power loss, the Stop key, or by turning OFF the Run command, the auto-tuning constants may or may not be stored in the inverter. It will be necessary to restore the inverter's factory default settings (see "Restoring Factory Default Settings" on page 6–9 of the SJ300 Inverter Instruction Manual). After reinitializing the inverter, perform the entire auto-tuning procedure again.
- **Control mode setting** The auto-tuning procedure will have an abnormal termination if the control mode of the inverter is set to any of V/F settings.

#### <span id="page-46-0"></span>**Manual Adjustment of Motor Parameters**

Should the performance after auto-tuning not be optimal, the various motor parameters may be manually adjusted. The following table shows the symptoms and suggested adjustment for various operating conditions. Observe the system and make the adjustment indicated until acceptable performance is obtained.

![](_page_46_Picture_209.jpeg)

# **NOTES:**

#### <span id="page-48-0"></span>**Appendix B – Jerk Rate Calculator Program**

The SJ300-EL inverter has a variety of parameters that allow for the control of the speed and acceleration contours. However, some elevator system designers may specify a particular **jerk rate** for their system. While jerk rates cannot be programmed directly into the SJ300-EL, by appropriate settings of the available parameters, jerk rate can be controlled fairly accurately. There is a definite mathematical relationship between the various inverter parameters and the jerk rate that is obtained.

In order to eliminate the necessity of doing cumbersome manual calculations, Hitachi has developed an automated Jerk Rate Calculator Program to do these calculations for you. This program is available at the Hitachi America AC Inverter web site by going to: [www.hitachi.us/inverters,](http://www.hitachi.us/inverters) then navigate to the **Software Downloads** section in the right column. You will find the calculator on that page.

The program will open in a window on your web browser, and will allow you to enter key values, such as maximum frequency, linear speed at maximum frequency, desired jerk rates, maximum desired acceleration, and preset speeds, etc. The program will then calculate the required inverter parameters to achieve the specified performance.

A screen image of the calculator program appears on the next page.

#### SJ300-EL Parameter Calculating Program for Constant Jerk Rate

![](_page_49_Figure_2.jpeg)

## <span id="page-50-0"></span>**Index**

#### *A*

acceleration/deceleration, multi-speed · 10 Adjustment · 33 analog input · 33 Autotuning · 23, 41

#### *B*

balance adjustment · 16 battery · 16 battery back-up  $\cdot$  16 Brake control function · 19

#### *C*

Calculator, Jerk Rate · 49 Creep speed · 10, 12

#### *E*

Encoder errors · 21 encoder failure detection · 19 Encoder phase configuration · 23

#### *F*

Frequency conversion function · 22 Functions, added and modified · 5 Functions, deleted · 6

#### *I*

inertia constant · 37

#### *J*

Jerk Rate · 49

#### *L*

load cell · 15

#### *M*

motor constants · 34 manual setting  $\cdot$  34, 47 Multi-speed · 10, 33 Multi-Speed Gain · 13

#### *P*

Parameter tables · 25 Problems, autotuning · 46

#### *R*

ride quality  $\cdot$  38 rotational direction error · 21

#### *S*

S-curve  $.5, 9$  $SJ-FB.5$ speed deviation error · 21 speed response · 36

#### *T*

Torque bias  $\cdot$  15

#### *U*

UPS system · 16

# **HITACHI Inspire the Next**

**Hitachi America, Ltd.** 

Tarrytown, NY 10591 © 2005

[www.hitachi.us/inverters](http://www.hitachi.us/inverters)

February 2005 **HAL6114X**